# MEG and EEG analysis using Brain*r*torm http://neuroimage.usc.edu/brainstorm

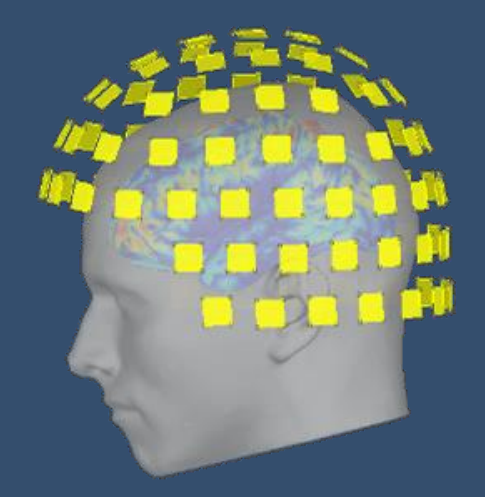

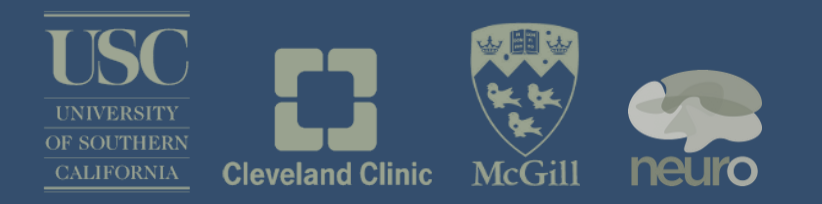

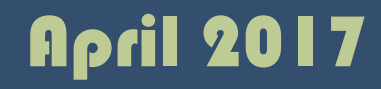

#### Graphic interface

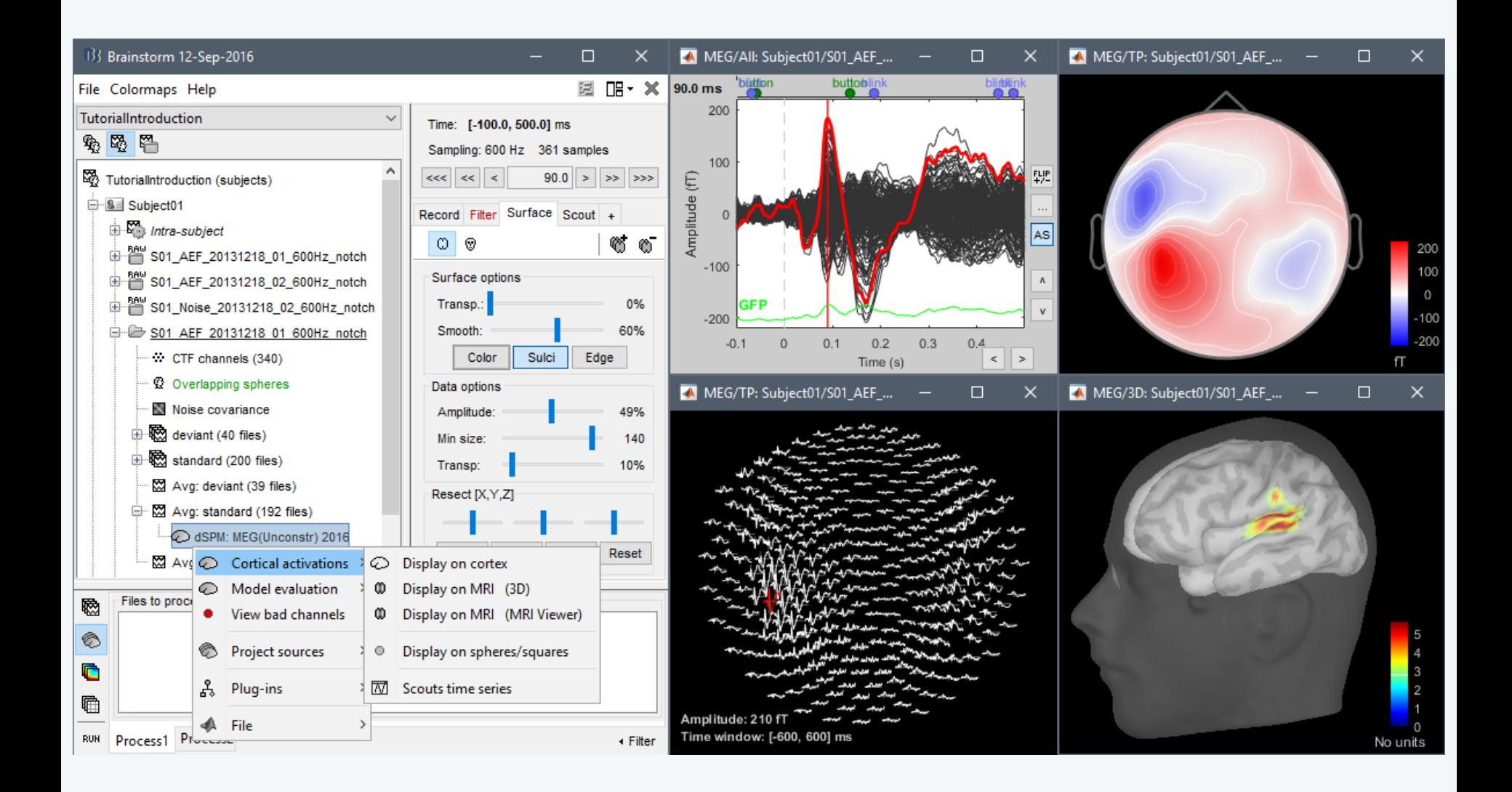

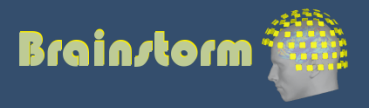

### Scripting environment

- Rapid selection of files and processes to apply
- Automatic generation of Matlab scripts
- Plug-in structure: easy to add custom processes

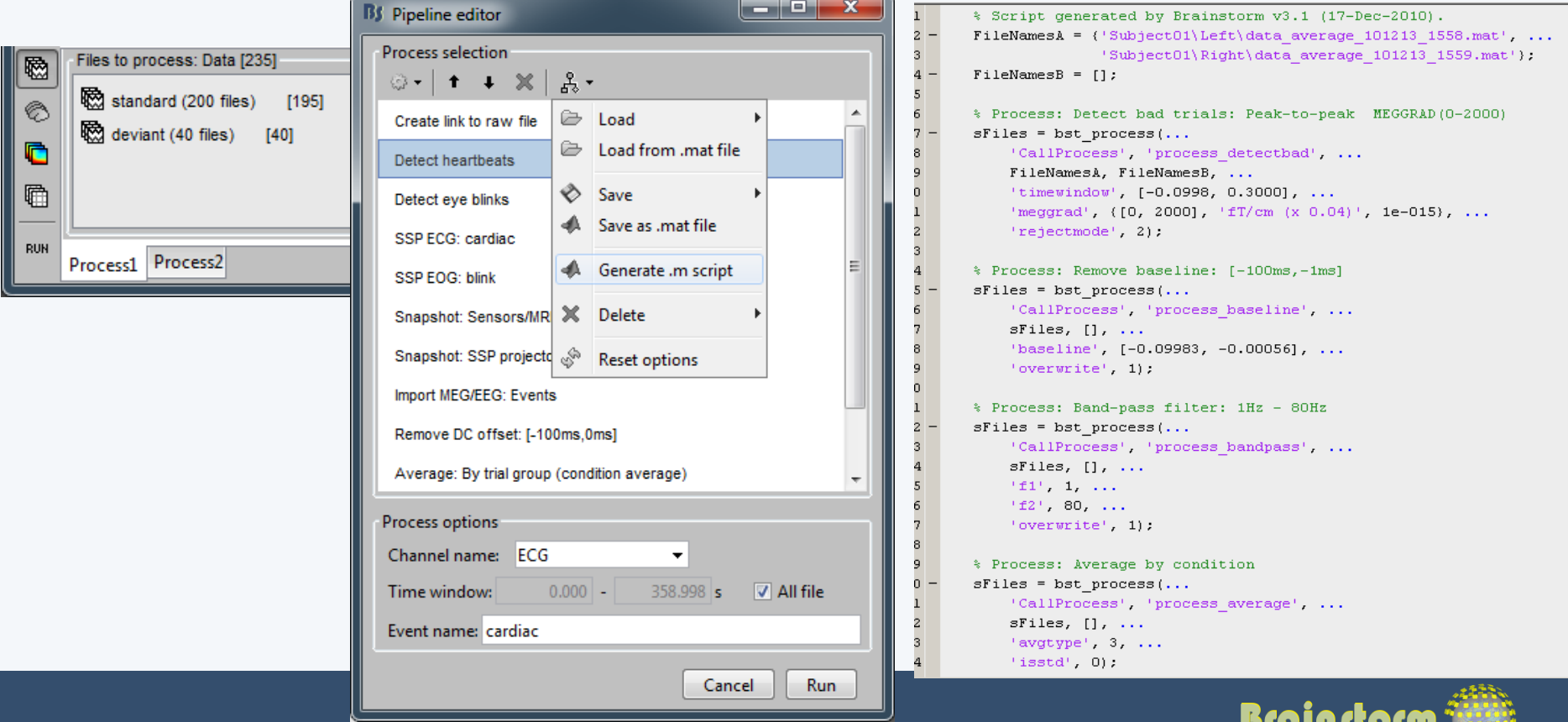

#### **Brainstorm**

- Free and open-source application
- Matlab & Java: Platform-independent
- Designed for Matlab
- Stand-alone version available
- Interface-based: click, drag, drop
- No programming experience required
- Daily updates of the software
- Supports most common file formats

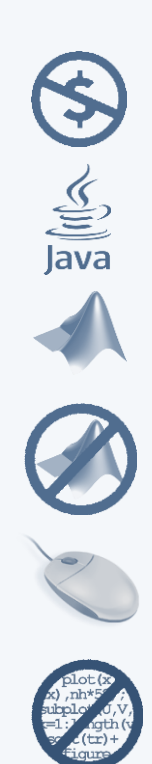

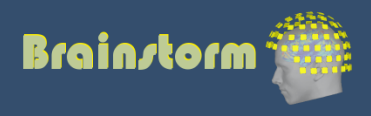

### Multi-modal imaging

#### ECoG Depth electrodes

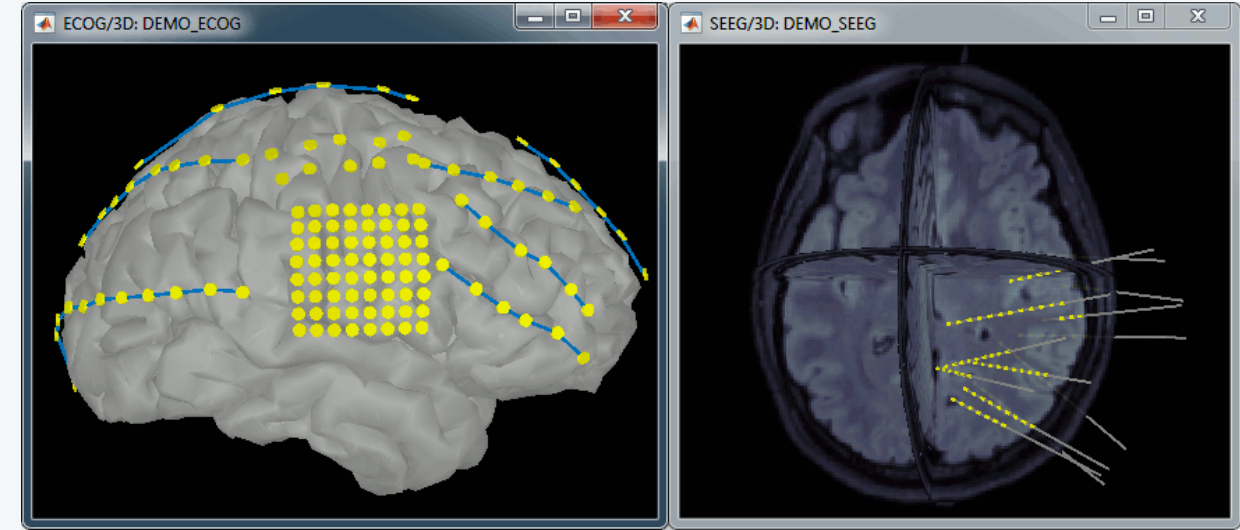

#### fNIRS

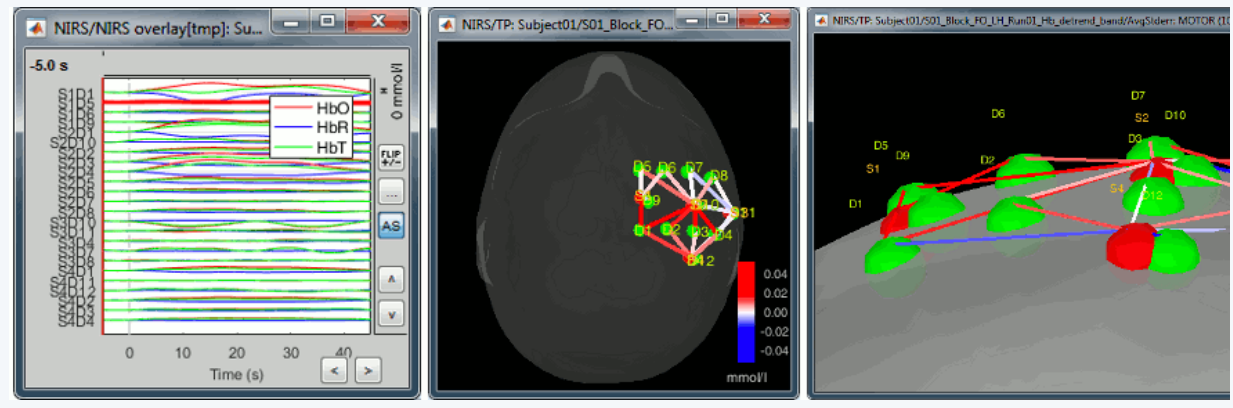

#### MEG/EEG

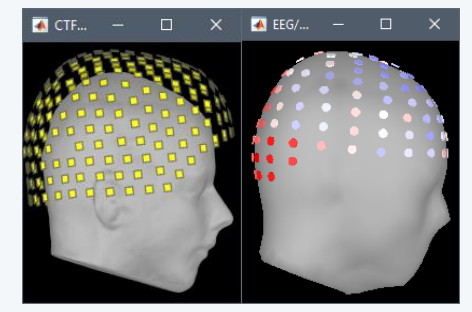

#### Electrophysiology

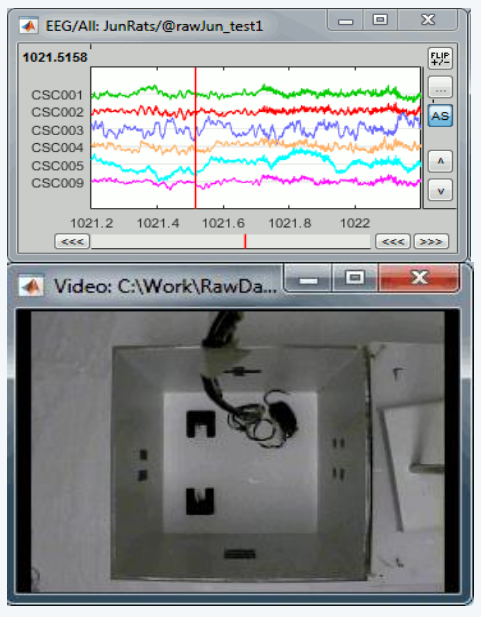

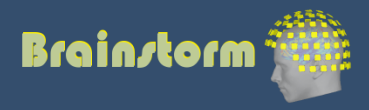

#### **Workflow**

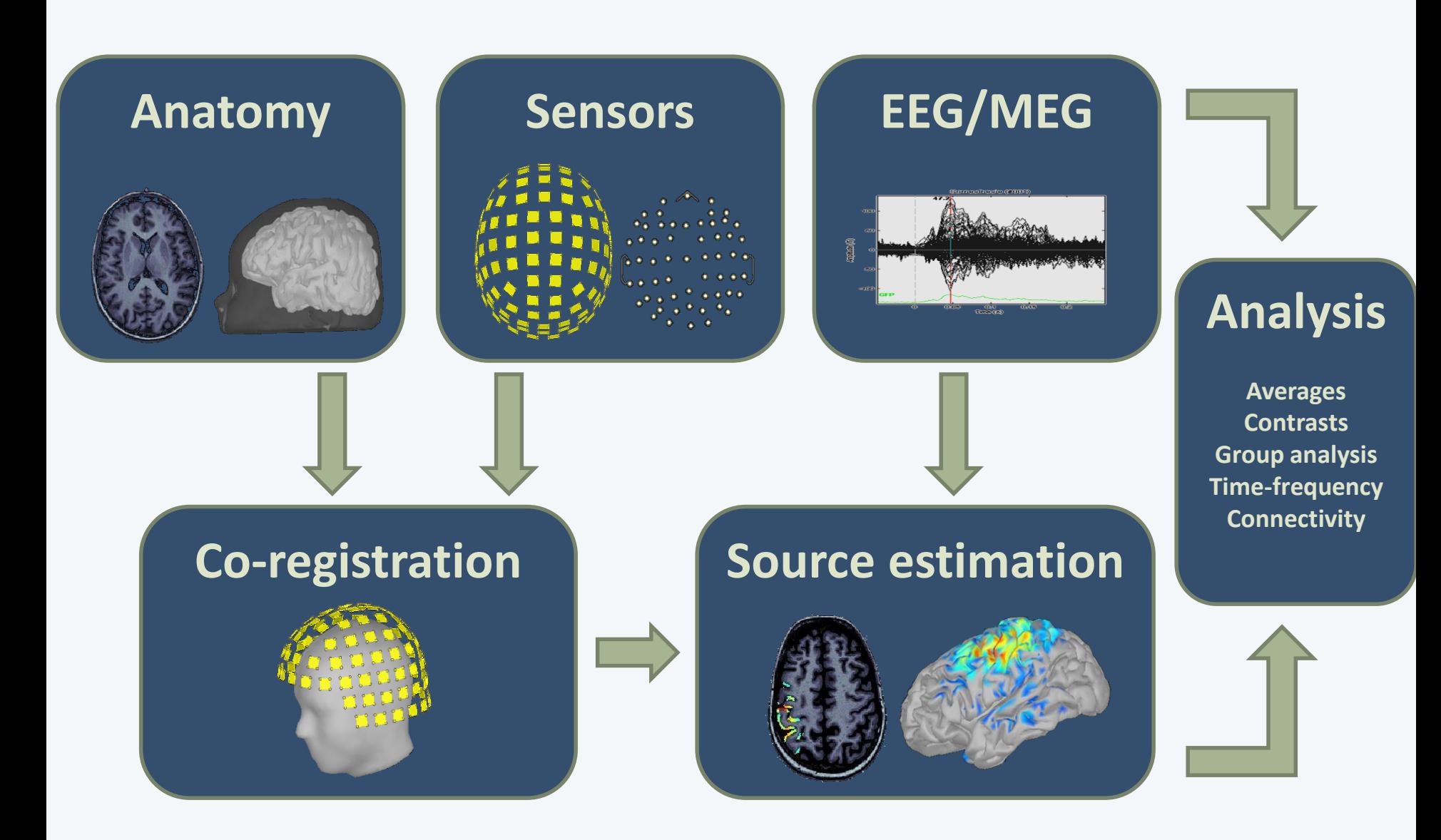

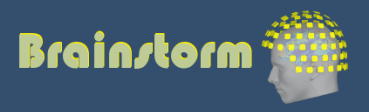

Anatomy Link recordings MRI registration

PSD

**Filters** 

Bad channels **Artifacts** 

Correction

Bad segments

Markers Epoching Averaging **Sources** Time-frequency Importing

Pre-processing

Analysis of the experimental data Loop: all acquisition runs all subjects

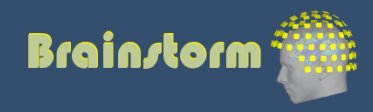

#### **Import**

#### **Anatomy**

Link recordings MRI registration

PSD Filters Bad channels Artifacts Correction Bad segments

Markers Epoching Averaging Sources Time-frequency

- One-click import of the T1 segmentation: FreeSurfer, BrainSuite, BrainVISA, CIVET
- Import and place fiducials in the MRI (N,L,R)

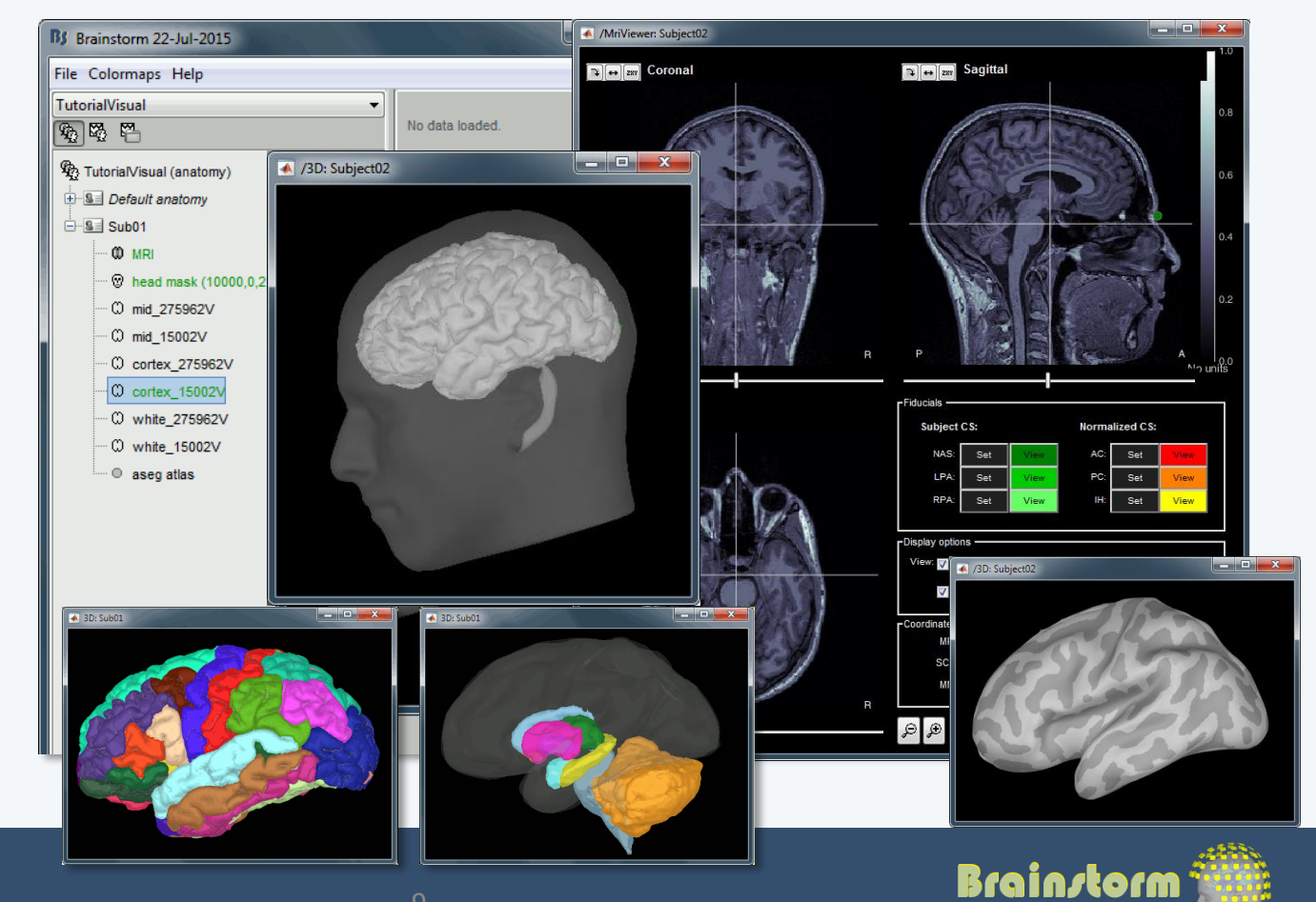

### Database

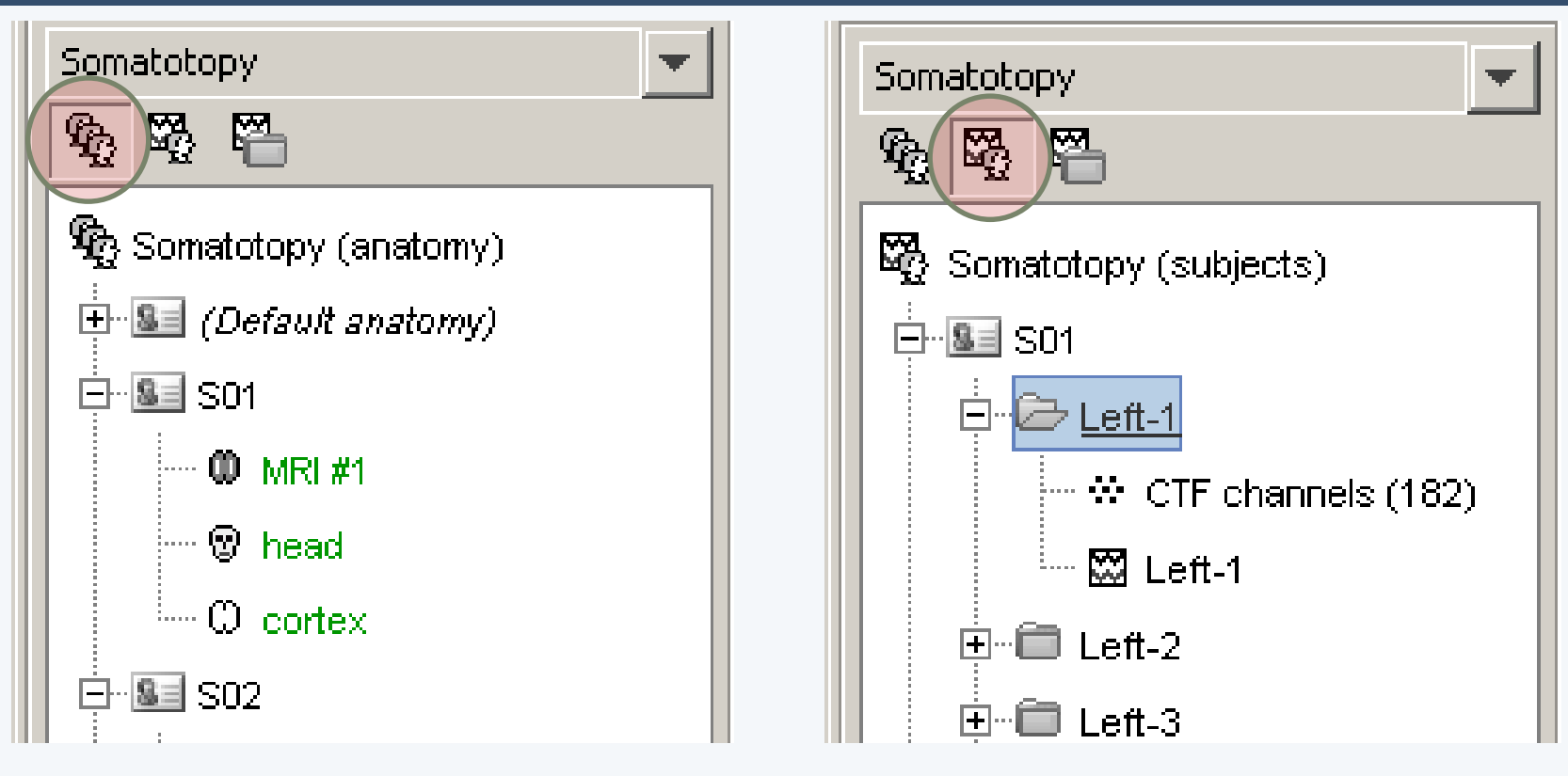

- Three levels:
	- Protocol
	- Subject
	- Condition
- Popup menus
- All files saved in Matlab .mat
- Same architecture on the disk

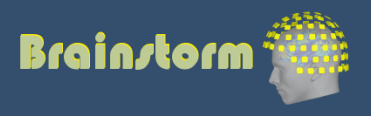

### **Import**

#### Anatomy **Link recordings**

MRI registration

- PSD **Filters** Bad channels
- Artifacts
- Correction Bad segments
- Markers Epoching Averaging Sources
- Time-frequency
- Original files linked to the database (no copy)
- Rich data viewer with flexible montage editor
- Optimized reading functions

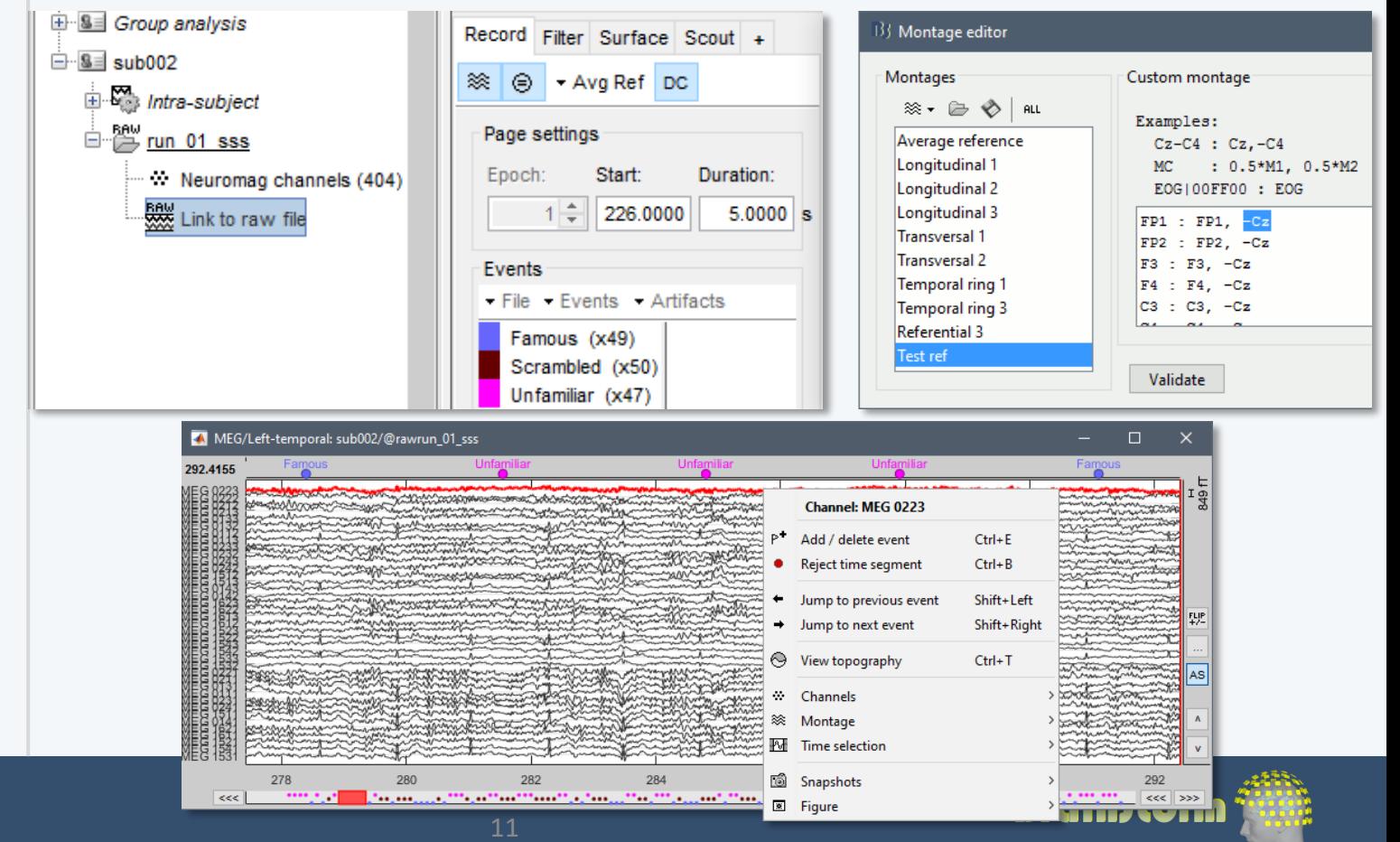

## Co-registration MEG / MRI (1)

Anatomy Link recordings **MRI registration**

PSD **Filters** Bad channels **Artifacts** Correction Bad segments

Markers Epoching Averaging **Sources** Time-frequency

- Basic estimation based on three points: Nasion (NAS), Left ear (LPA), Right ear (RPA)
- MRI: Marked in the volume with the MRI Viewer
- MEG: Obtained with a tracking system (Polhemus)

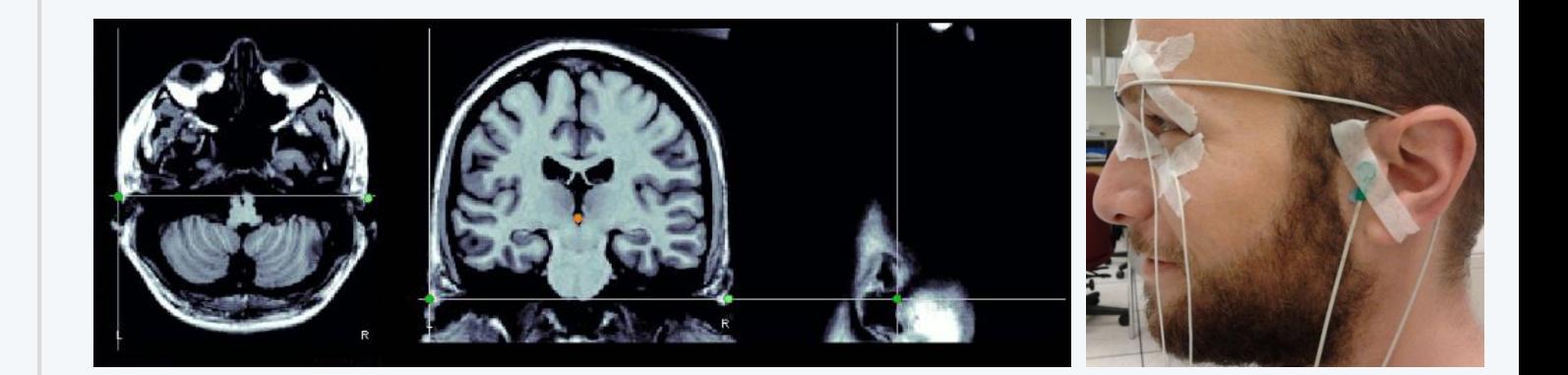

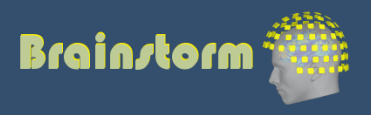

## Co-registration MEG / MRI (2)

Anatomy Link recordings **MRI registration**

PSD **Filters** Bad channels Artifacts Correction Bad segments

Markers Epoching Averaging Sources Time-frequency

- Automatic adjustment based on head shape: Fitting Polhemus points on the MRI head surface
- Final registration must be checked manually
- Polhemus driver included in Brainstorm

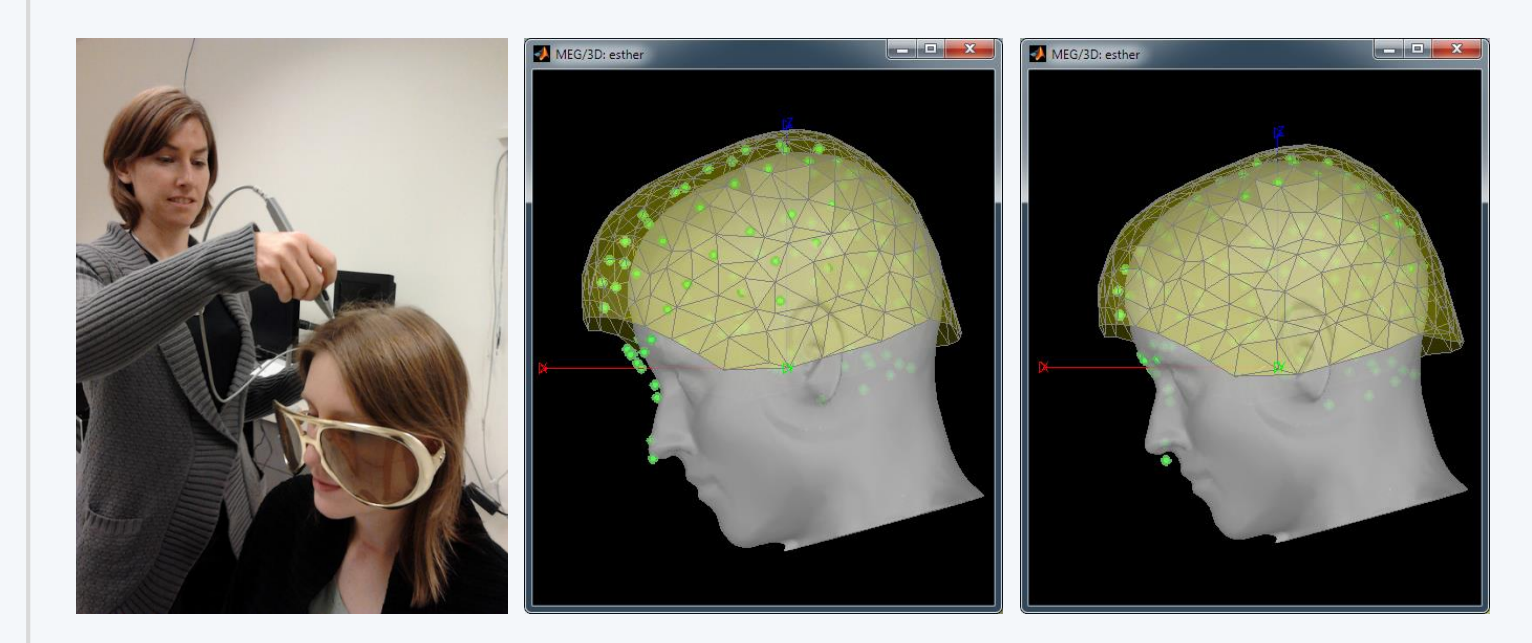

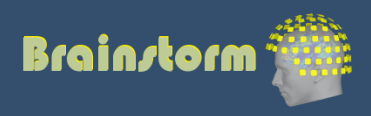

### Quality control

Anatomy Link recordings MRI registration

#### **PSD**

Filters Bad channels Artifacts Correction Bad segments

Markers Epoching Averaging Sources Time-frequency

#### Power spectrum density for quality control

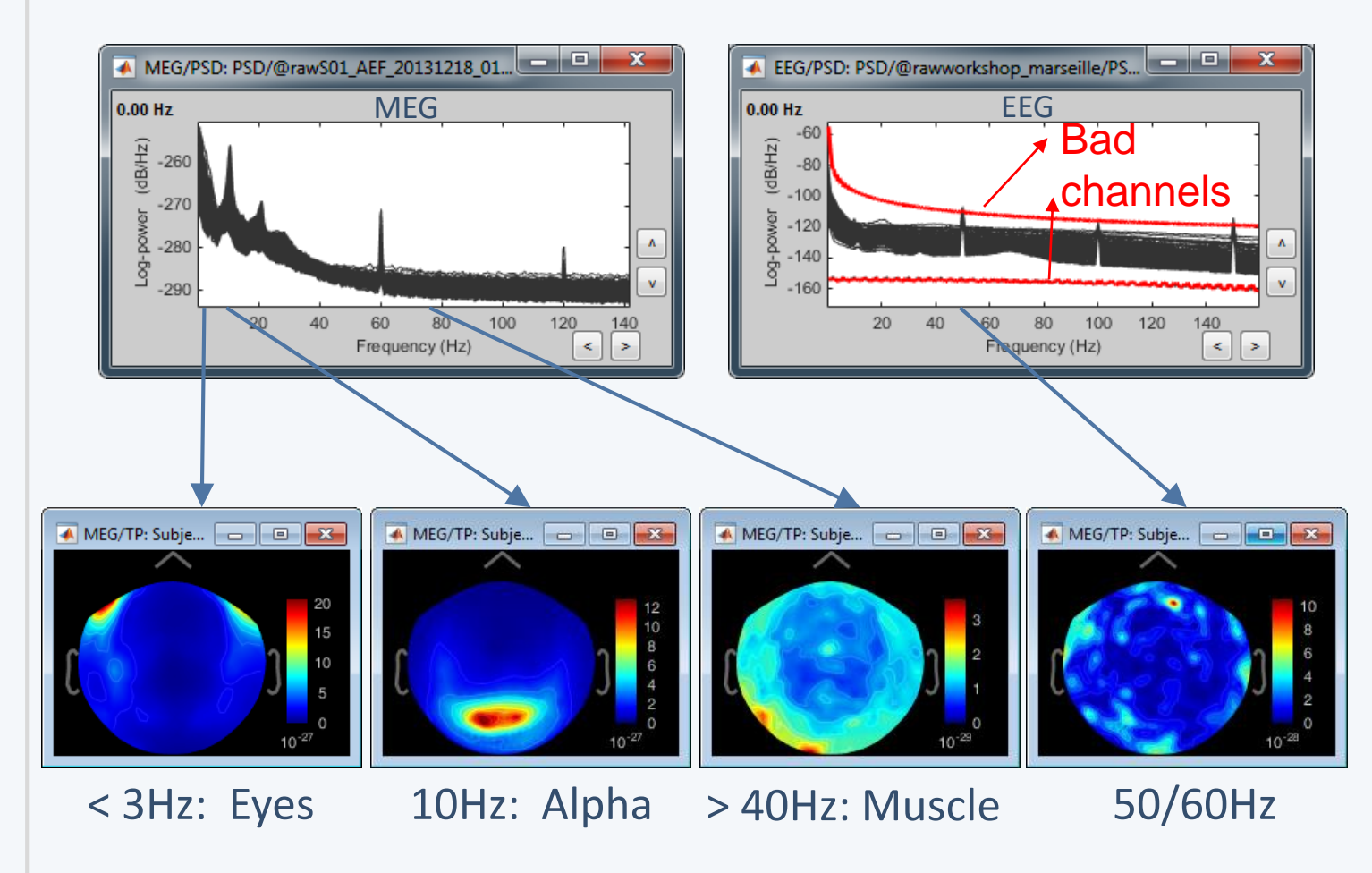

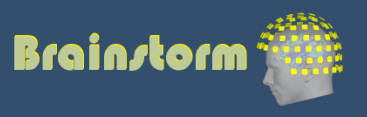

Anatomy Link recordings MRI registration

PSD

**Filters**

Artifacts

Correction

Bad channels

Bad segments

#### • Notch filter: Removes 50Hz/60Hz power line noise (and harmonics)

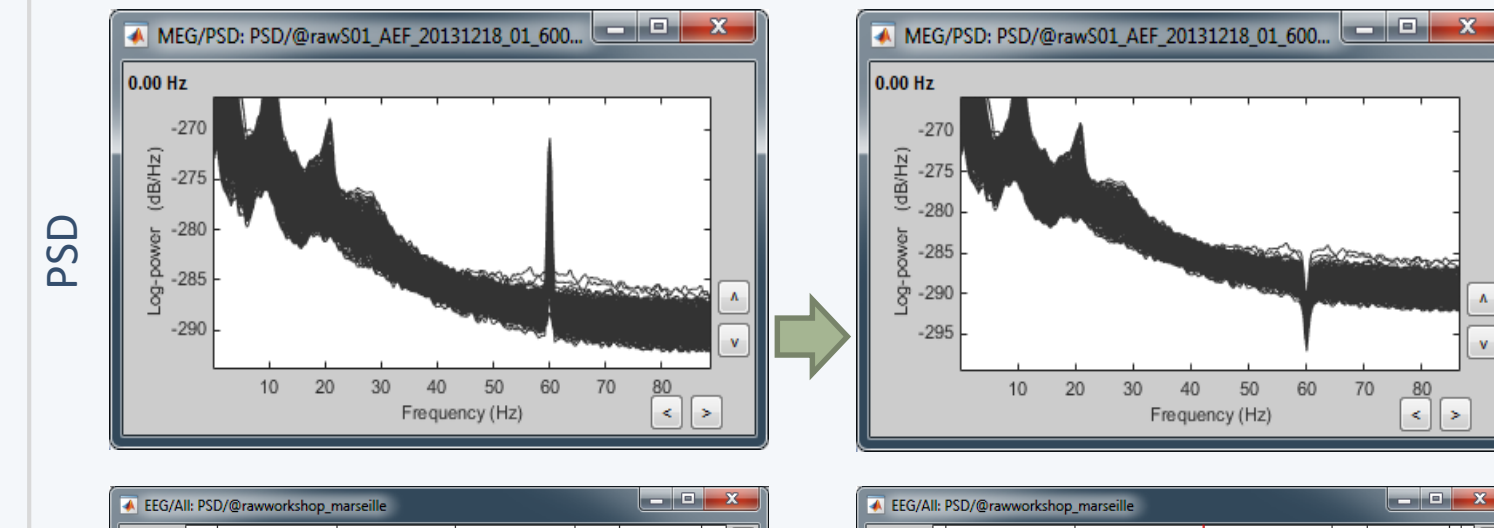

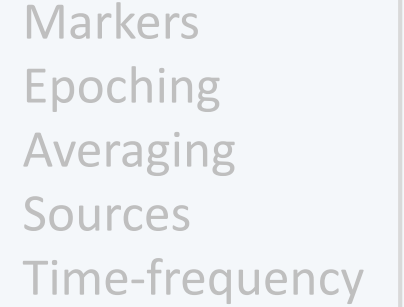

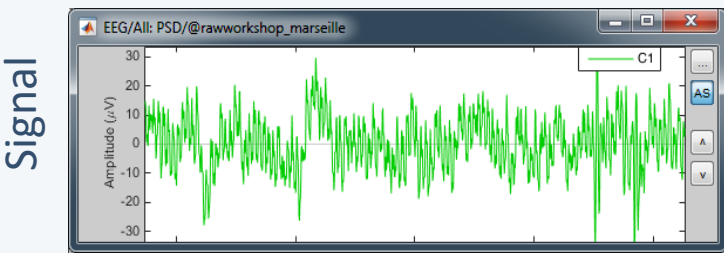

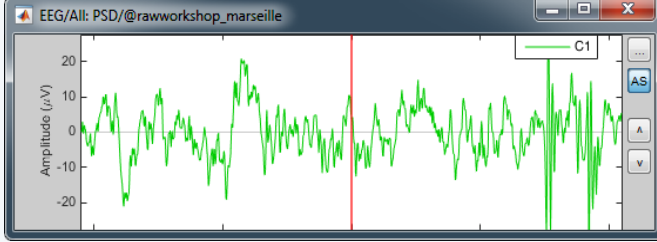

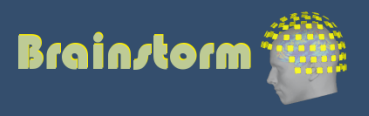

Anatomy Link recordings MRI registration

#### PSD

#### **Filters**

Bad channels Artifacts Correction Bad segments

Markers Epoching Averaging Sources Time-frequency • High-pass filter: Removes slow components (eye movements, breathing, sensor drifts…)

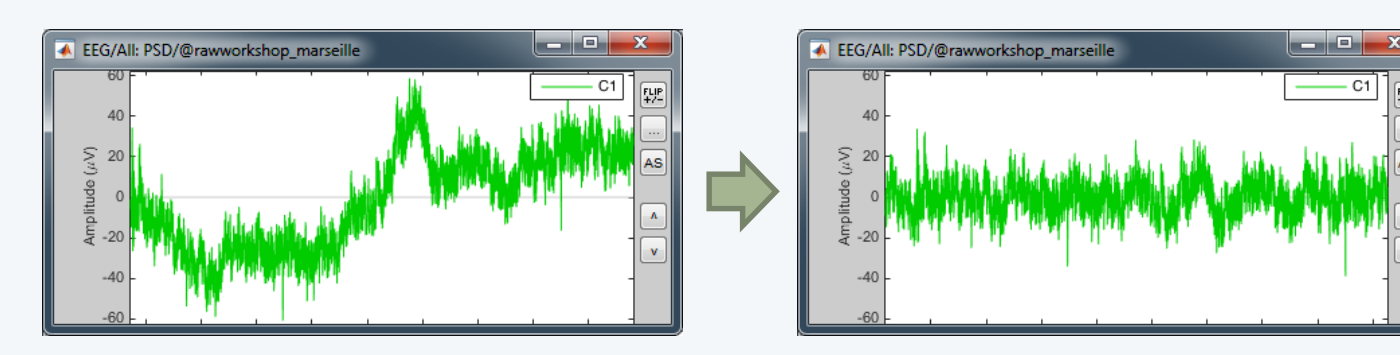

• Low-pass filter: Remove high-frequencies

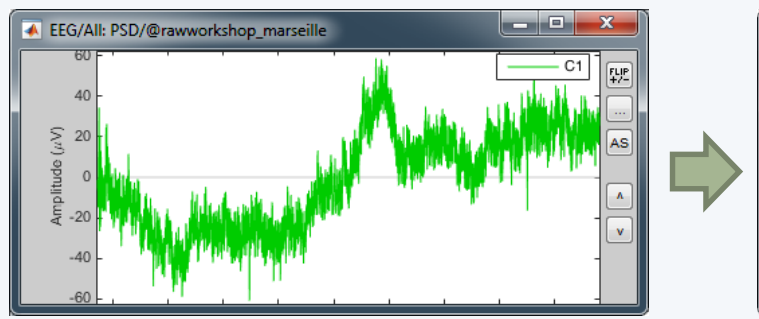

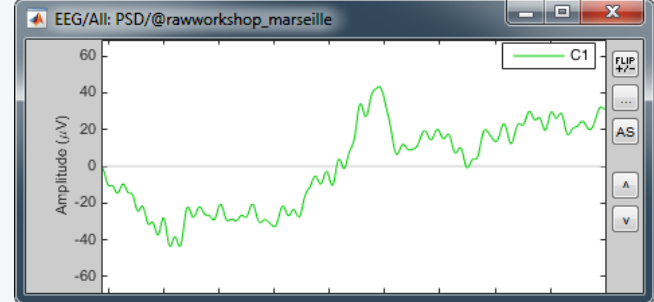

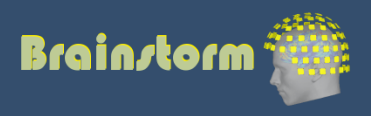

Anatomy Link recordings MRI registration

PSD **Filters Bad channels**

**Artifacts** Correction Bad segments

Markers Epoching Averaging **Sources** Time-frequency

- Manual inspection of the recordings
- Interactive selection of bad channels
- Re-reference the EEG if necessary (Average ref)

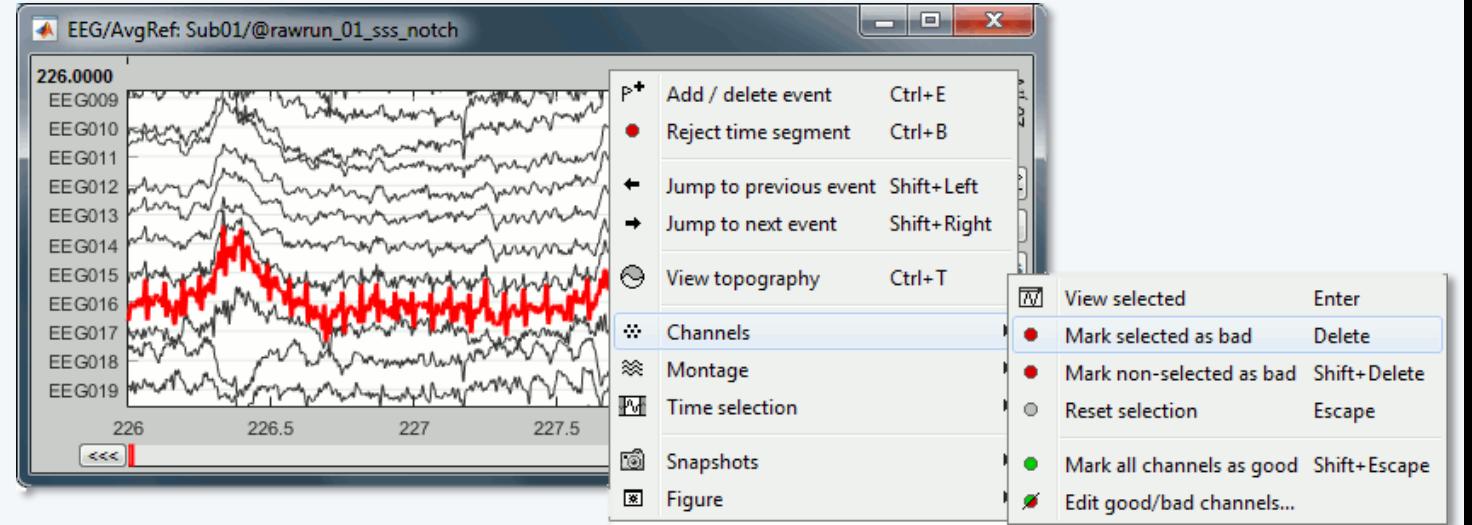

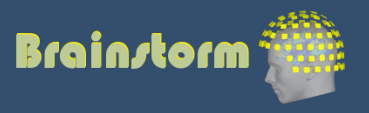

Anatomy Link recordings MRI registration

PSD **Filters** Bad channels **Artifacts**

Correction Bad segments

Markers Epoching Averaging Sources Time-frequency • Automatic detection of blinks and heartbeats (peak detection, or explicit amplitude threshold)

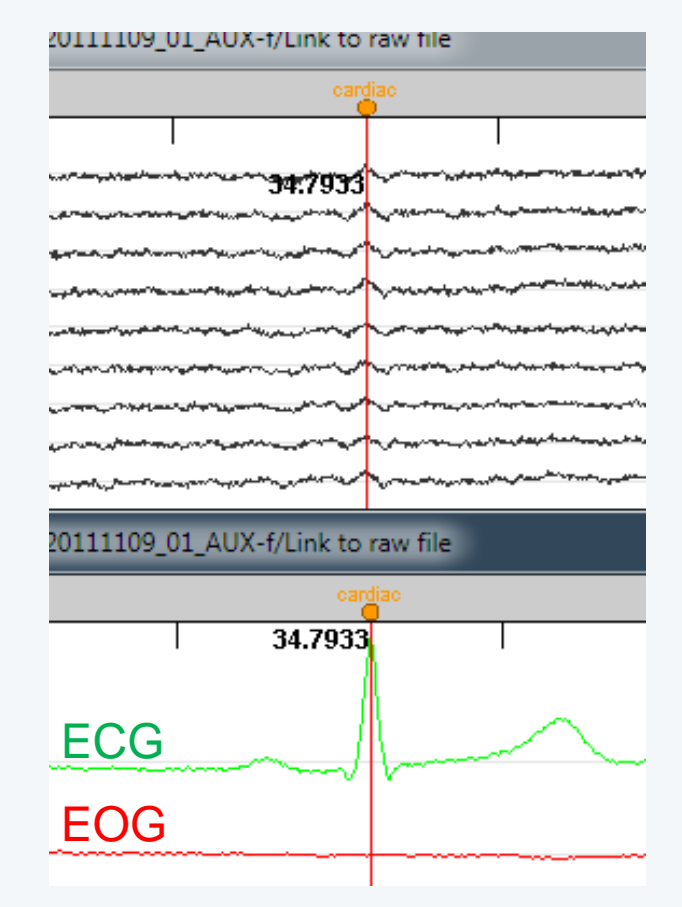

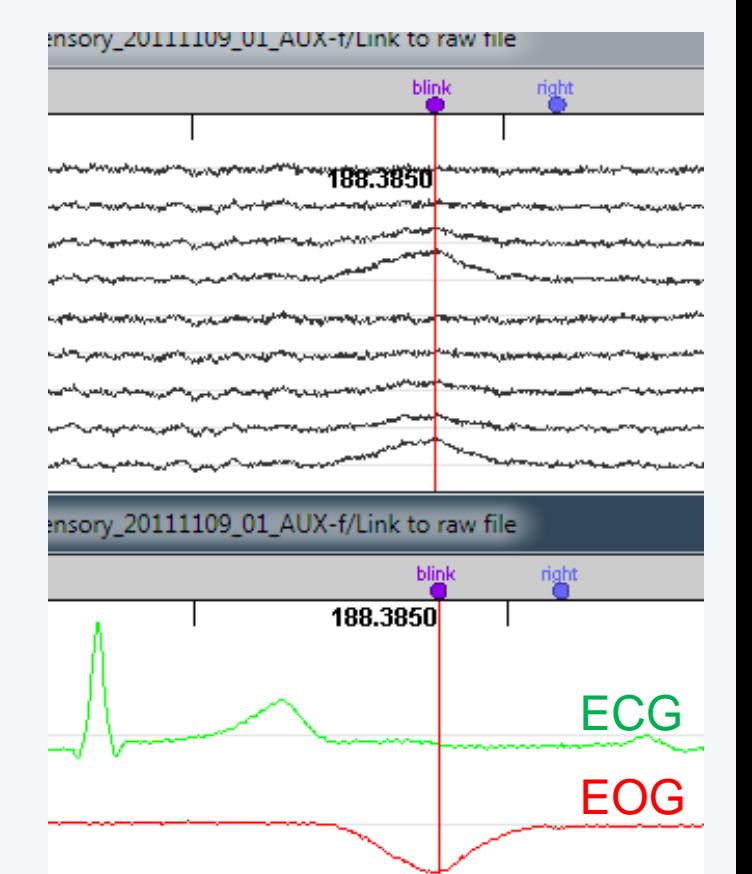

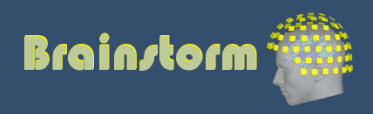

Anatomy Link recordings MRI registration

PSD Filters Bad channels Artifacts

#### **Correction**

Bad segments

Markers Epoching Averaging Sources Time-frequency • Correction with Signal Space Projections (SSP)

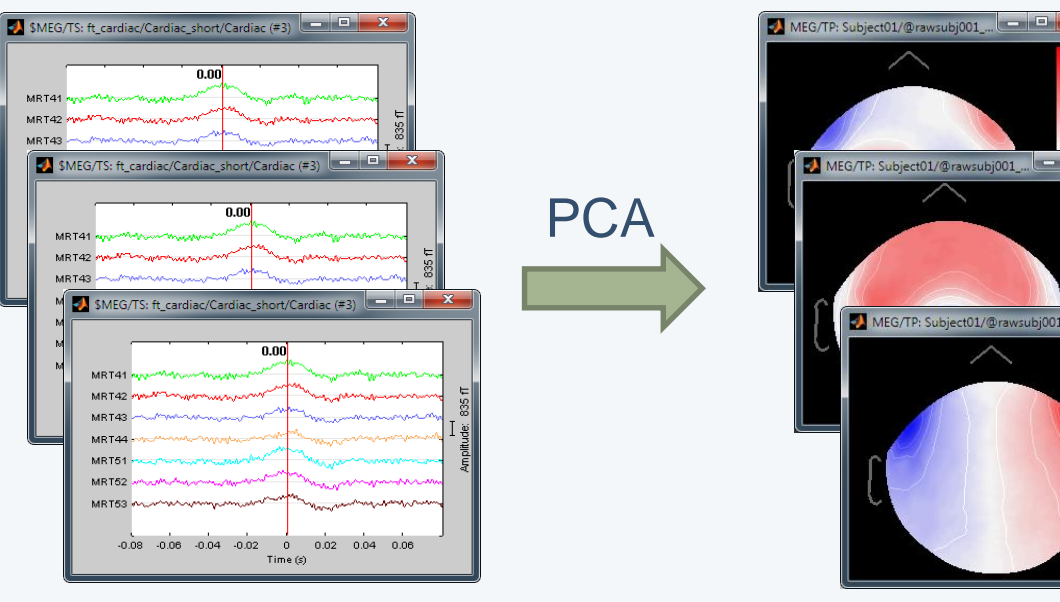

Detect artifacts Spatial components

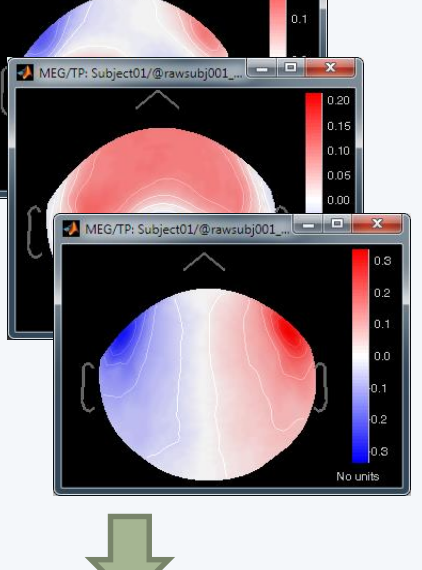

Select components and compute a linear projector to remove their contribution from the recordings

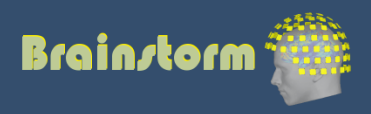

Anatomy Link recordings MRI registration

#### PSD

Filters

Bad channels Artifacts

#### **Correction**

Bad segments

Markers Epoching Averaging Sources Time-frequency

#### • Example: Cardiac artifact

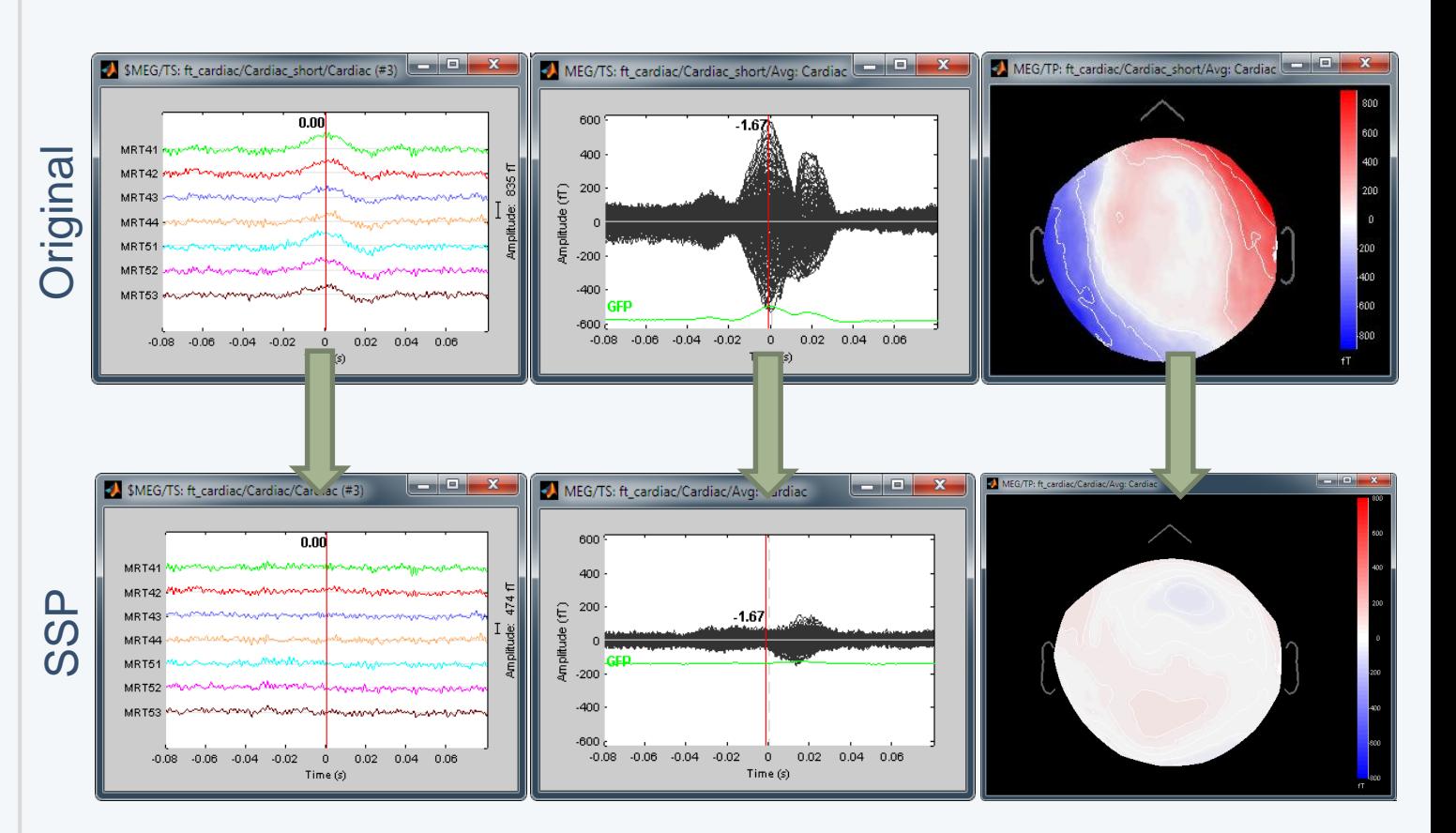

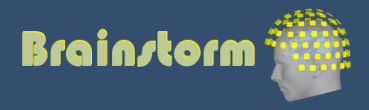

#### Anatomy Link recordings MRI registration

#### PSD

Filters

Bad channels Artifacts

#### **Correction**

Bad segments

Markers Epoching Averaging Sources Time-frequency

#### • Example: Blink

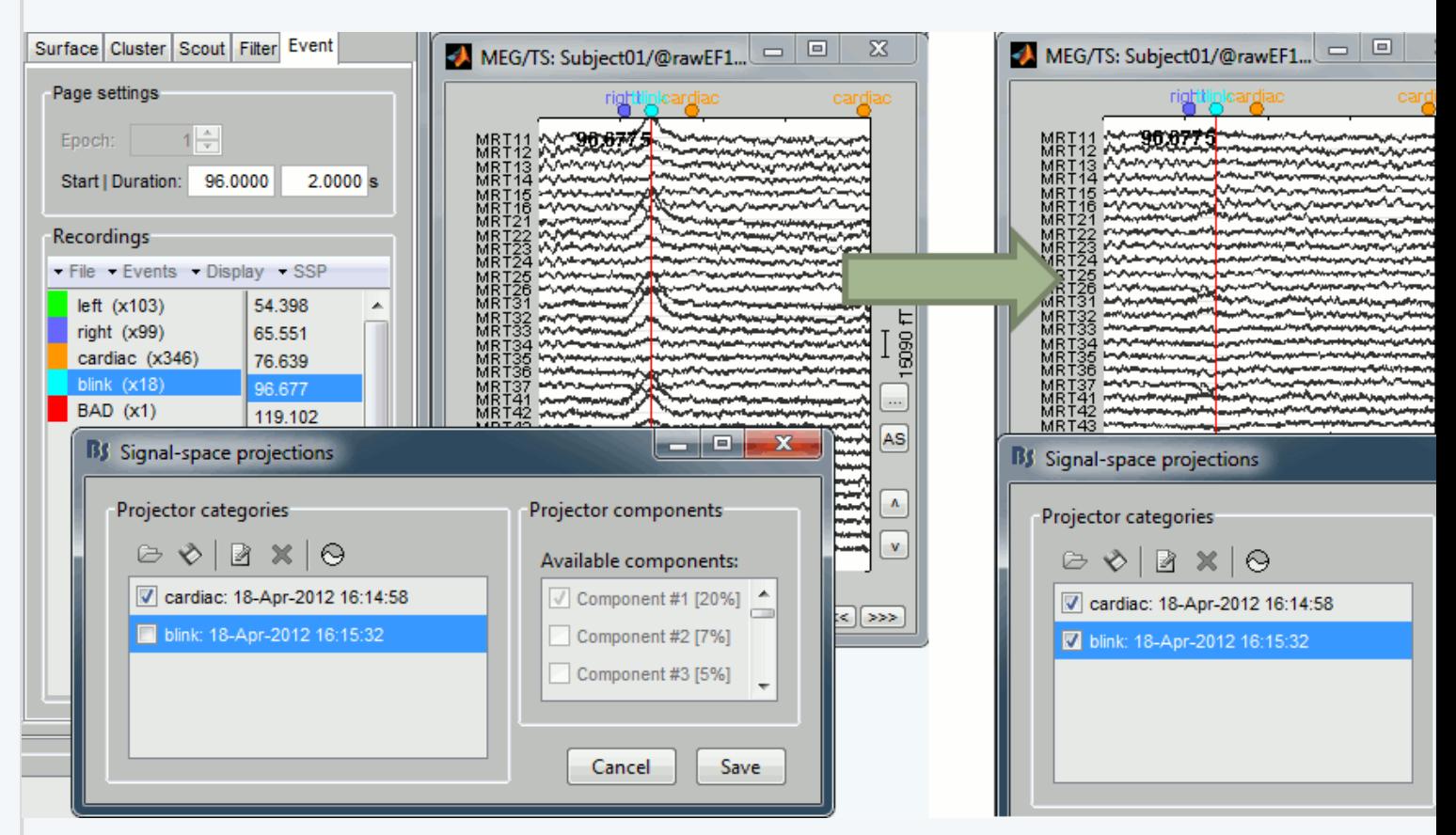

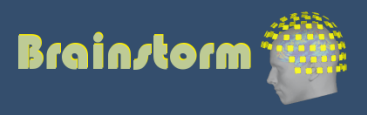

- Independent component analysis (ICA):
	- Popular in the EEG literature
	- Alternative to SSP for low number of sensors
	- Already implemented: Infomax and JADE (EEGLAB)

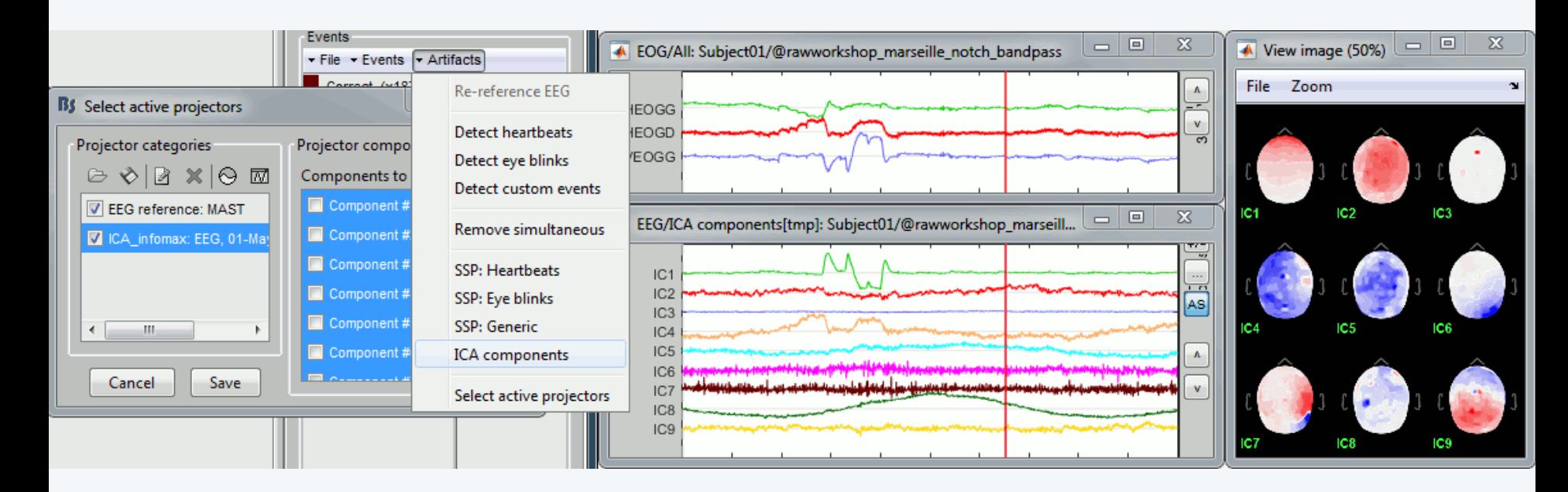

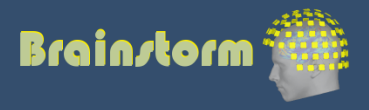

Anatomy Link recordings MRI registration

PSD

**Filters** 

Bad channels

Artifacts

Correction

**Bad segments**

Markers Epoching Averaging Sources Time-frequency

- Automatic detection of artifacts (RMS-based)
- Manual screening of all the recordings is advised (scroll all the sensors by pages of 10-20s)
- Exclude: Blinks, movements, SQUID jumps

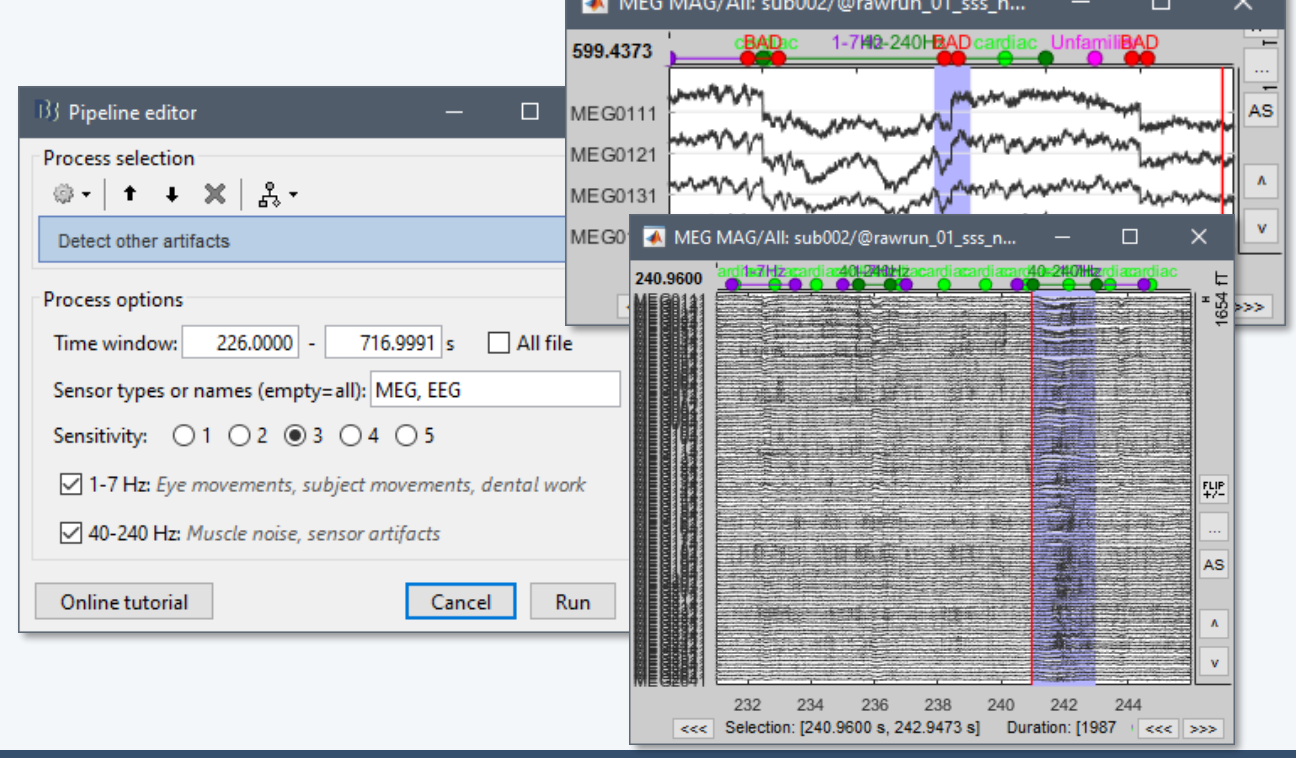

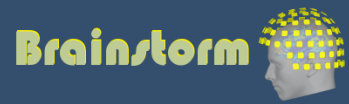

#### Elekta-Neuromag sQUID jumps

- Sharps steps followed by a change of baseline value
- Mark the channels as bad before running MaxFilter
- Or mark the segments as bad in Brainstorm

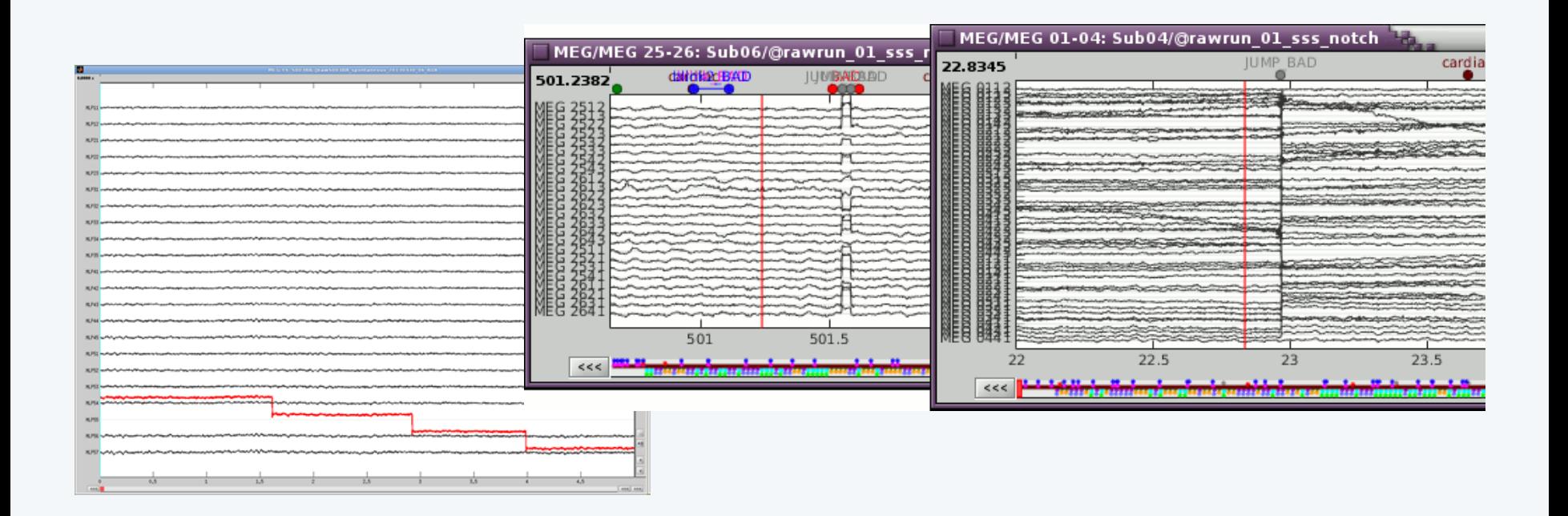

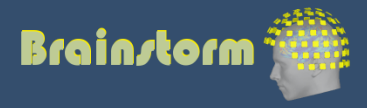

Anatomy Link recordings MRI registration

PSD

- **Filters**
- Bad channels
- Artifacts
- Correction
- Bad segments

#### **Markers**

Presentation Sensor Manual

#### Two types of experiments:

- Steady-state or resting-state (ongoing activity)
- Event-based (stimulus, response, spike…)
- How to get event markers in the recordings?

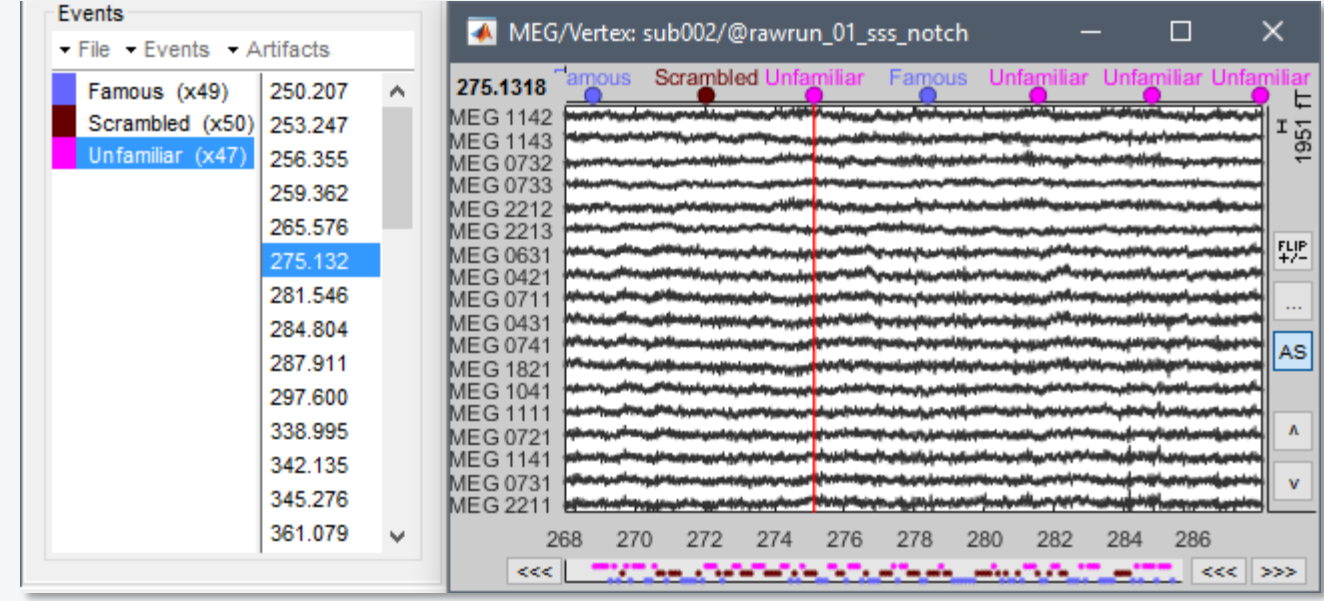

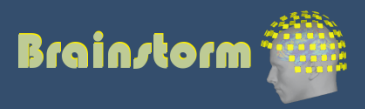

Anatomy Link recordings MRI registration

PSD

Filters

Bad channels

Artifacts

Correction

Bad segments

Markers

**Presentation** Sensor

Manual

#### Reading the triggers saved by the presentation software (includes jittered OS delays)

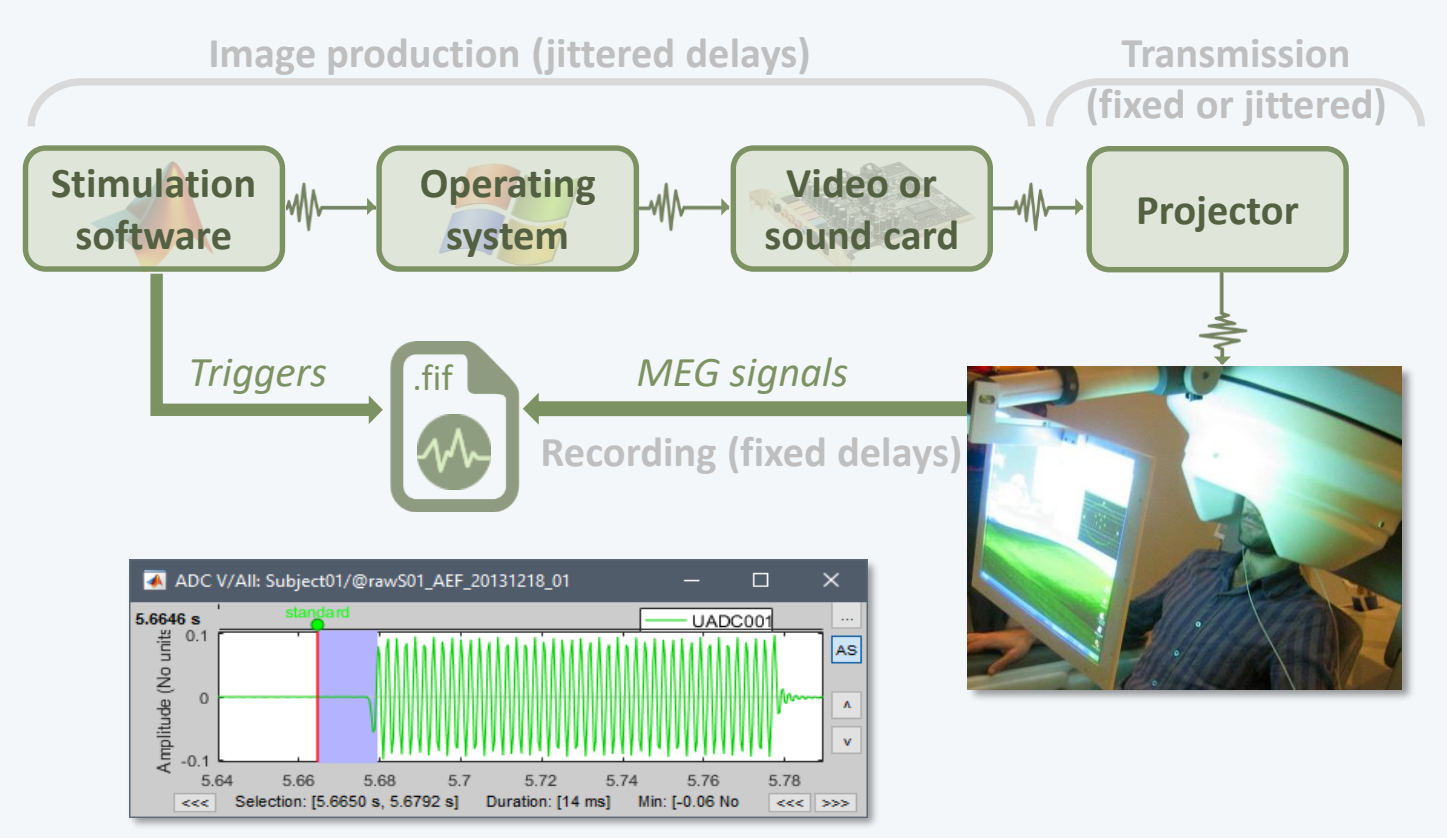

• File triggers are never aligned with the real stim

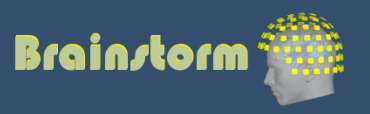

Anatomy Link recordings MRI registration

PSD

Filters

Bad channels

Artifacts

Correction

Bad segments

Markers Presentation

**Sensor** Manual • Reading information recorded on the subject side (photodiode, microphone, response box…)

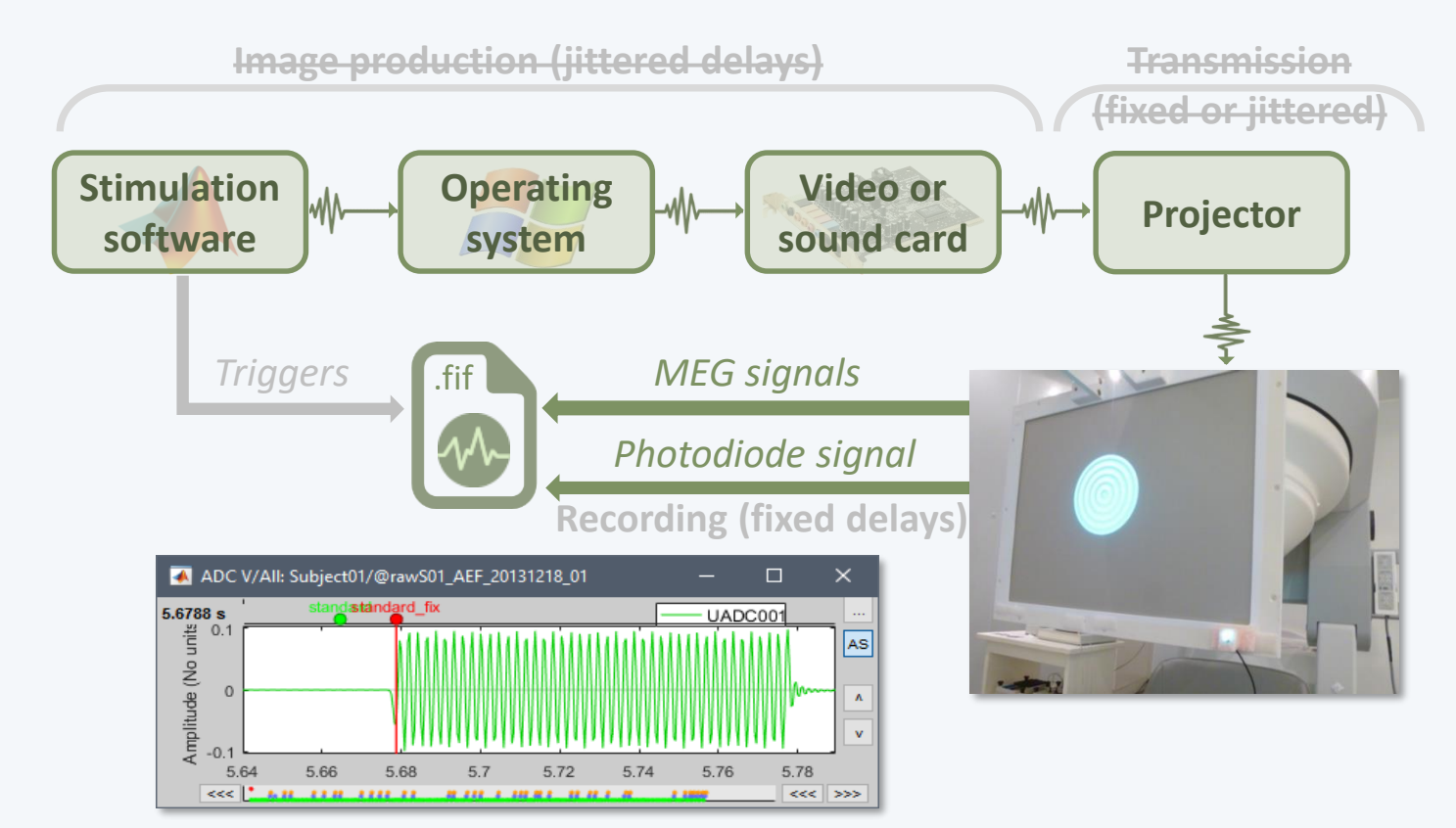

• Avoids most uncontrollable jittered delays

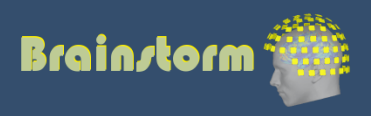

Anatomy Link recordings MRI registration

PSD

**Filters** 

Bad channels

Artifacts

Correction

Bad segments

Markers Presentation Sensor **Manual**

- Manual or automatic marking of biological or behavioral events, post-acquisition (epileptic spikes, sleep spindles, rat position in a box…)
- Optimized workflow for clinicians (keyboard and mouse shortcuts, workspace…)

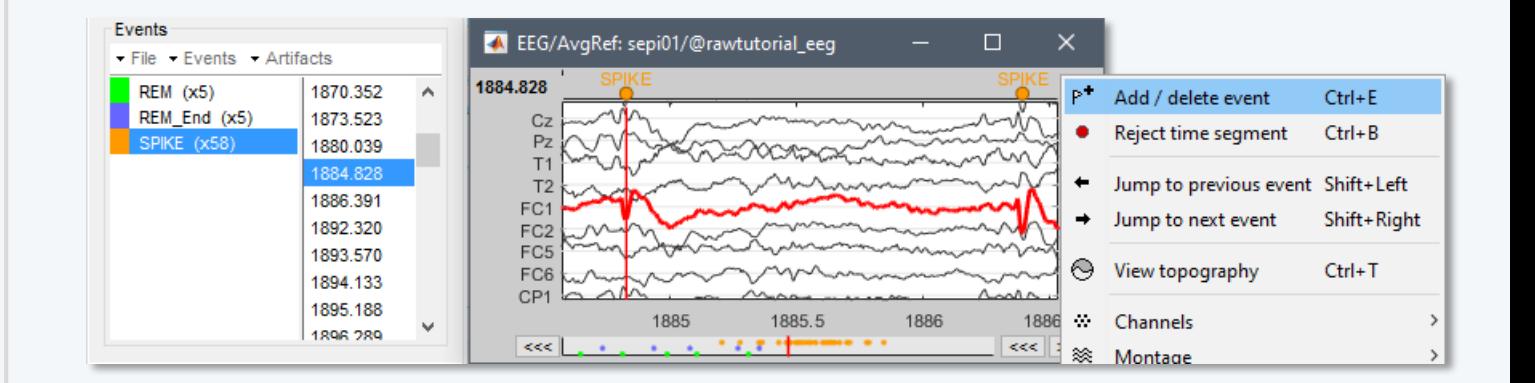

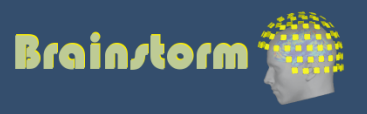

Anatomy Link recordings MRI registration

PSD Filters Bad channels Artifacts Correction Bad segments

Markers Epoching Combine **Extract** Length Process

- Epochs = Trials = Short blocks of recordings around an event of interest.
- Epoching = Extracting epochs from the continuous recordings and saving them.

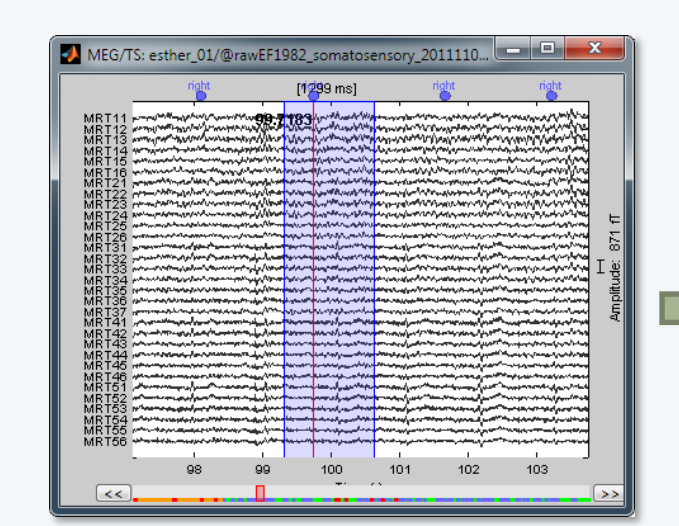

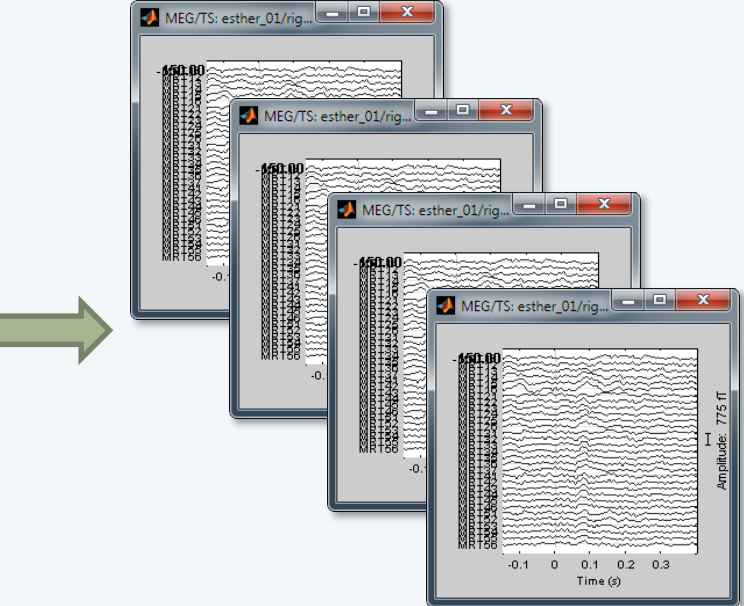

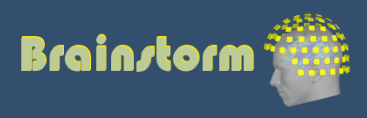

Anatomy Link recordings MRI registration

PSD

**Filters** 

Bad channels

Artifacts

Correction

Bad segments

Markers Epoching Combine Extract **Length**

Process

- How to define the optimal epoch length ?
- Experimental design: Expected effect duration, inter-stimulus interval

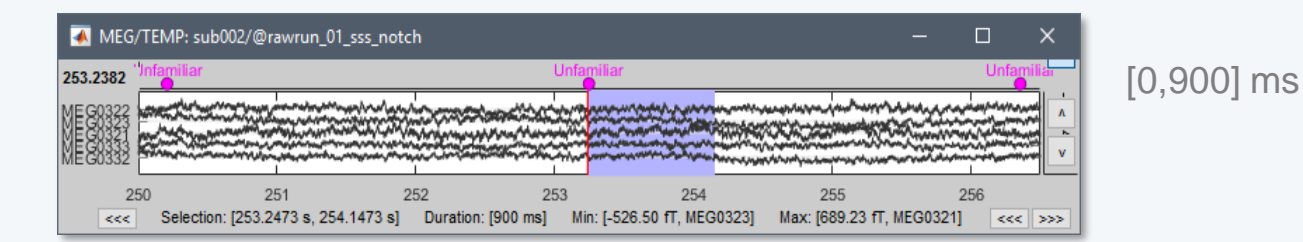

• Analysis: Frequency filters and amplitude normalizations may require longer epochs

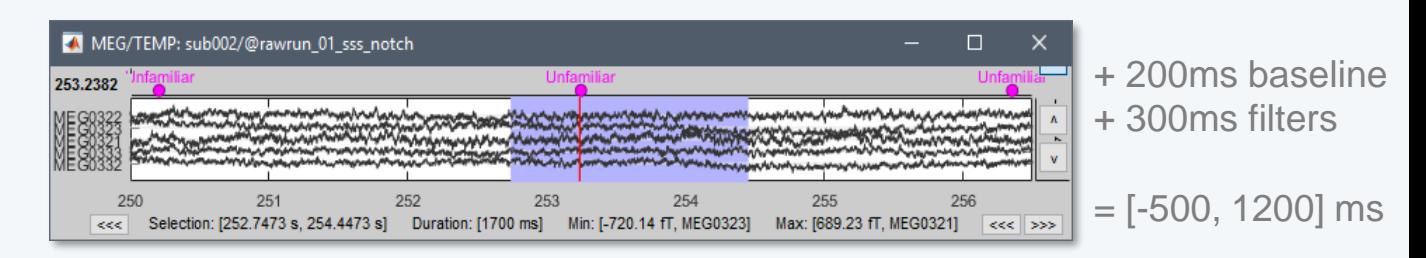

• Computational limitations: Size and time

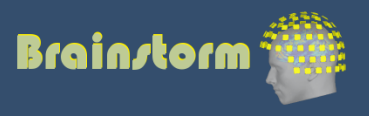

Anatomy Link recordings MRI registration

PSD

Filters

- Bad channels
- Artifacts
- Correction
- Bad segments

Markers Epoching Combine **Extract** Length **Process**

- Processing steps that can be applied on epochs:
	- **DC offset correction**: Subtract the average estimated over a baseline period
	- **Detrending**: Subtract a linear trend estimated over a reference period
	- **Resampling**: Decrease the sampling rate
- This dataset: DC correction, baseline=[-500,0]ms

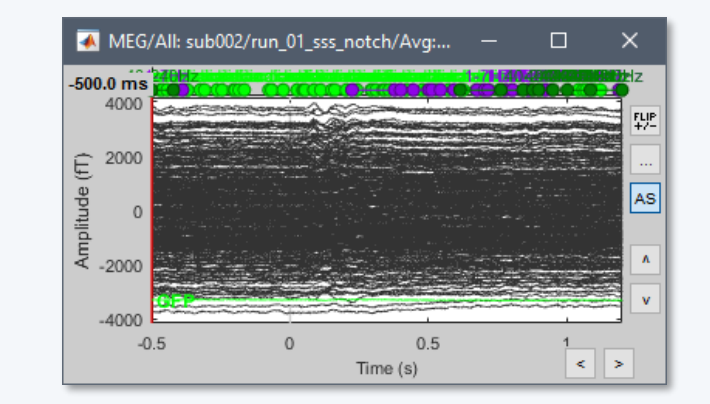

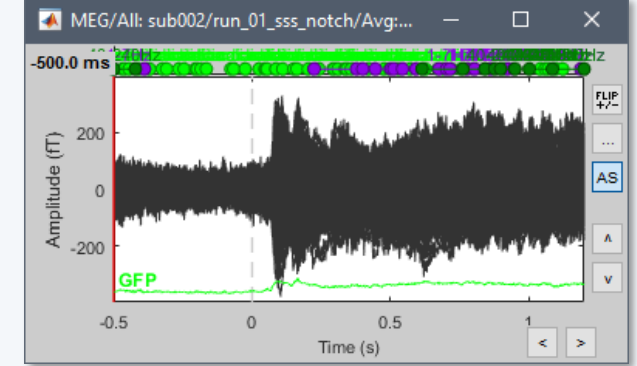

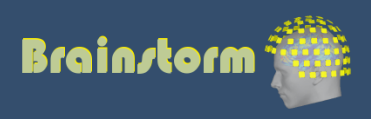

Anatomy Link recordings MRI registration

PSD

- Filters
- Bad channels
- Artifacts
- Correction
- Bad segments

Markers Epoching **Averaging** Sources

Time-frequency

- Averaging the trials: Reveals the features of the signals that are locked in time to a given event
	- = Event-related field / potential
	- = Evoked response
	- $=$  ERF/ERP

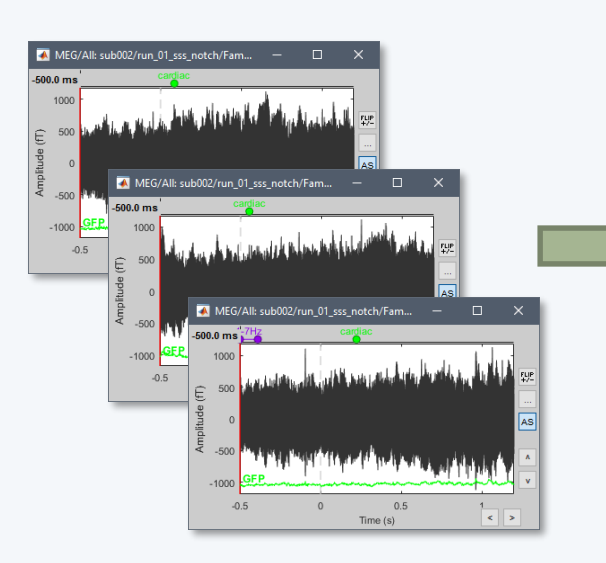

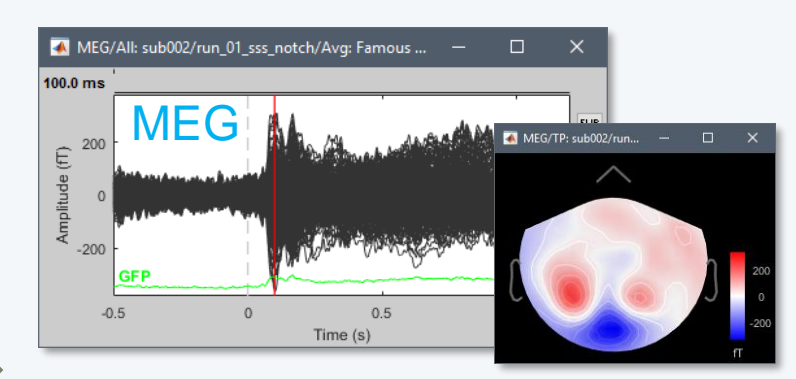

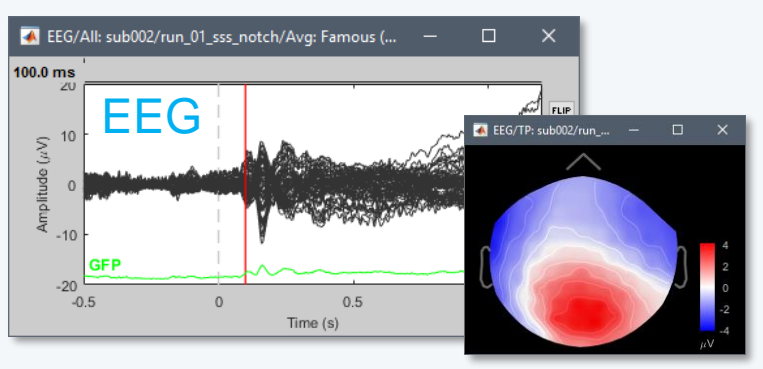

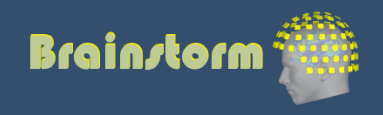

Anatomy Link recordings MRI registration

PSD

- **Filters**
- Bad channels
- Artifacts
- Correction
- Bad segments

Markers Epoching **Averaging** Sources

Time-frequency

- **EEG**: Averaging data across runs and subjects OK.
- **MEG**: Averaging across runs is not always accurate – Head shapes differ between subjects.
	- Head positions different between runs.
	- One sensor does not record the same thing in two different runs.
	- Coregistration of runs with Elekta MaxFilter helps but modifies a lot the recordings. Never use this to average across subjects.
	- Recommended: Estimate the sources for each run separately, then average in source space.

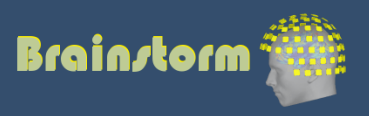

Anatomy Link recordings MRI registration

PSD

**Filters** 

- Bad channels
- **Artifacts**
- Correction
- Bad segments

Markers Epoching Averaging **Sources** Time-frequency

- 
- 
- 

Source space: Cortex or full head volume

• Forward model: Overlapping spheres (MEG) OpenMEEG BEM (EEG)

• Inverse model: **Minimum norm estimates** Beamformers Separately for MEG and EEG

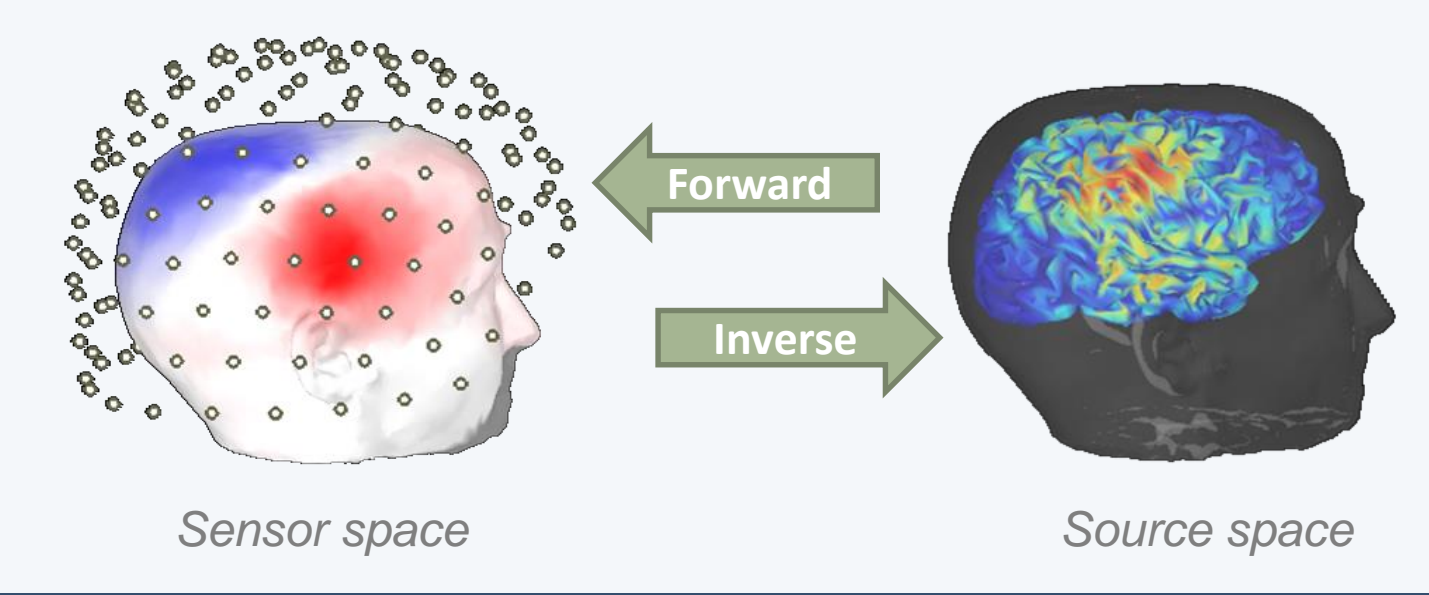

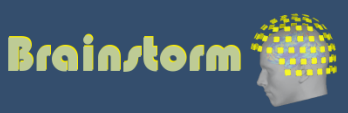

Anatomy Link recordings MRI registration

- PSD Filters Bad channels Artifacts Correction
- Bad segments

Markers Epoching Averaging **Sources** Time-frequency

- The MNE model requires an estimation of the level of noise of the sensors
- Noise covariance matrix = covariance of segments that do not contain any "meaningful" data
- Empty room, pre-stim baseline, resting

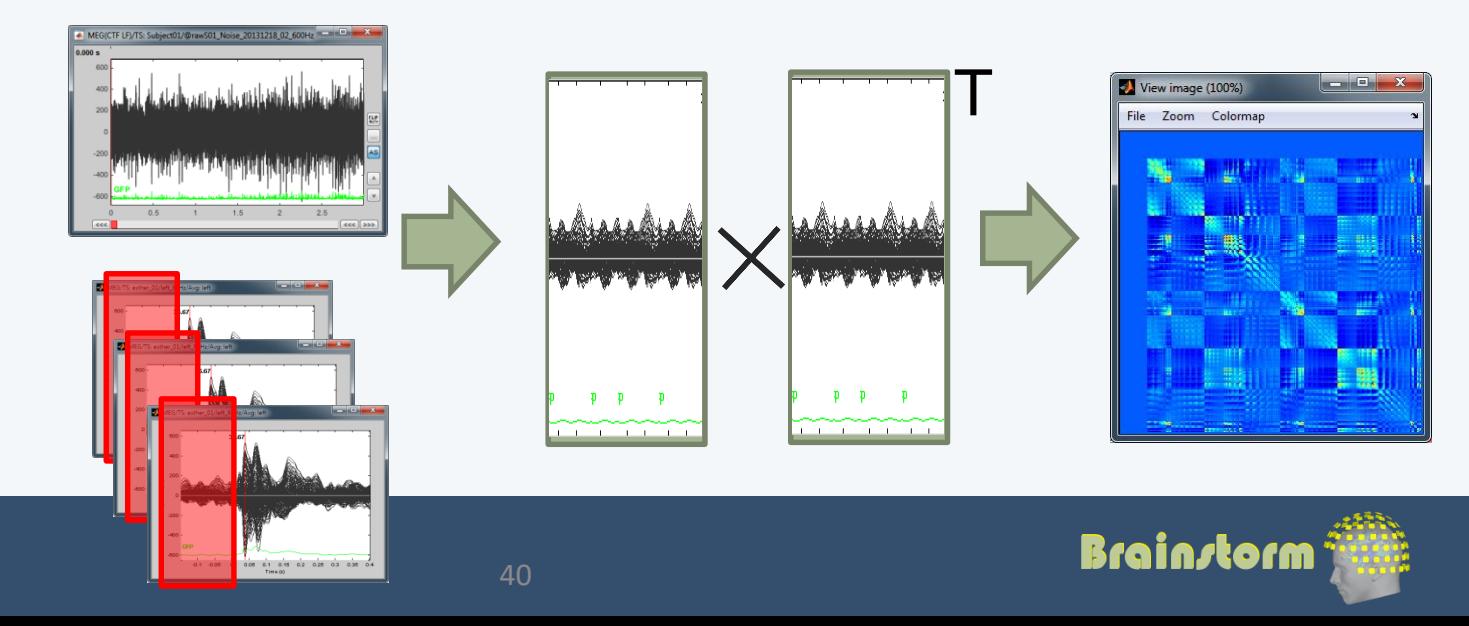

Anatomy

PSD

**Filters** 

Artifacts

**Markers** 

Epoching

Averaging

**Sources**

**Correction** 

Bad channels

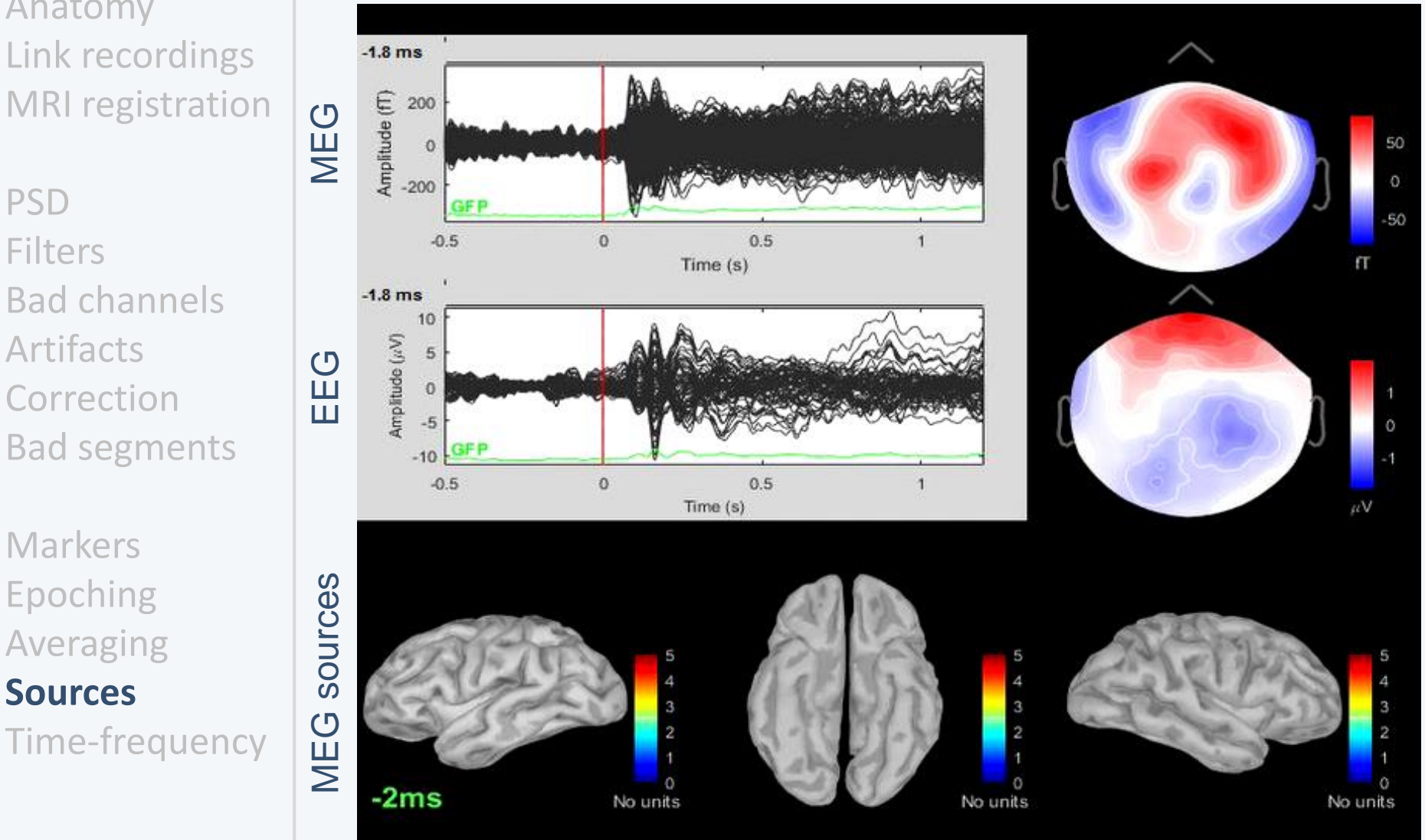

41

#### Famous faces

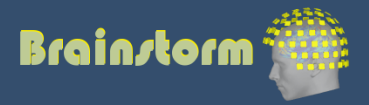

Anatomy Link recordings MRI registration

PSD

Filters

- Bad channels
- Artifacts
- Correction
- Bad segments

Markers Epoching Averaging **Sources** Time-frequency • Regions of interest at cortical level (scouts) = Subset of a few dipoles in the brain = Group of vertices of the cortex surface

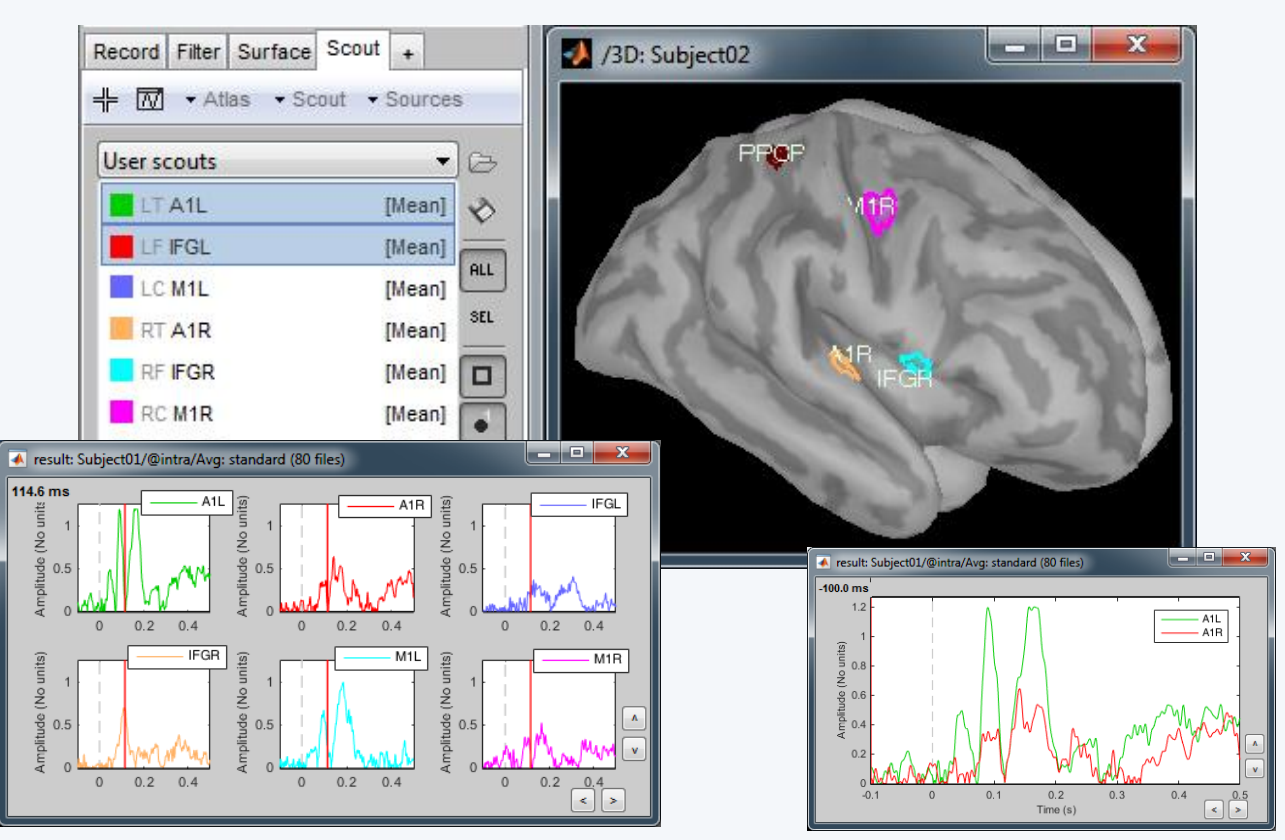

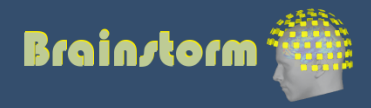

Anatomy Link recordings MRI registration

PSD

Filters

- Bad channels
- Artifacts
- Correction
- Bad segments

Markers Epoching Averaging **Sources** Time-frequency

#### • Dipole scanning

Compute a distributed source model, then find the most significant dipole at each time sample.

• Dipole fitting (FieldTrip) Non-linear search of the dipoles that minimizes the residuals (data explained - recordings)

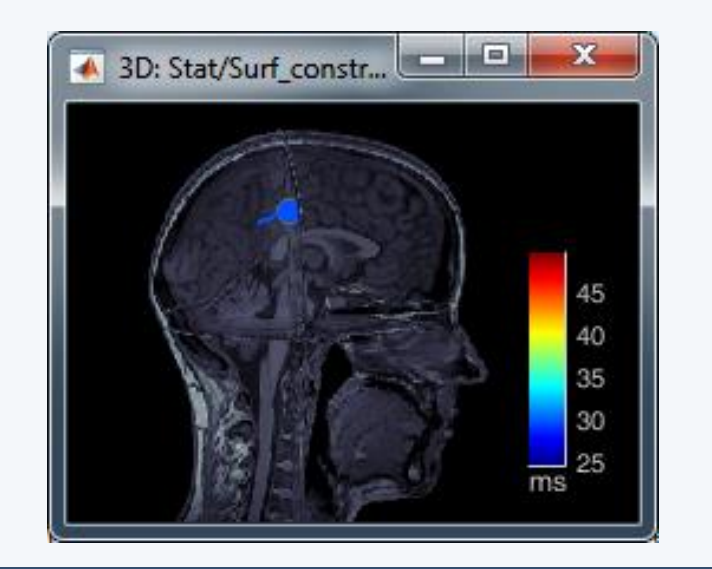

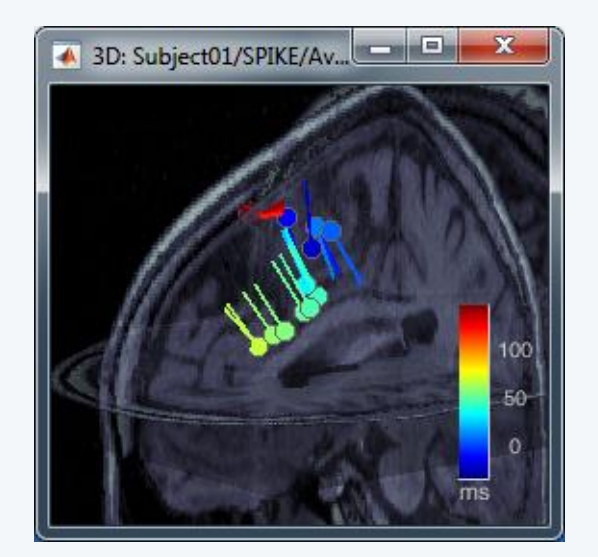

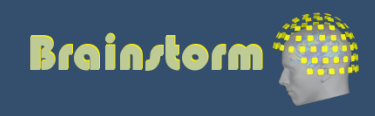

 $\overline{0.2}$ 

 $\frac{1}{0.4}$ 

 $\overline{n}$ 

 $\overline{\mathfrak{o}}$ 

Anatomy Link recordings MRI registration

PSD **Filters** Bad channels Artifacts Correction Bad segments

Markers Epoching Averaging Sources **Time-frequency**

#### Morlet wavelets

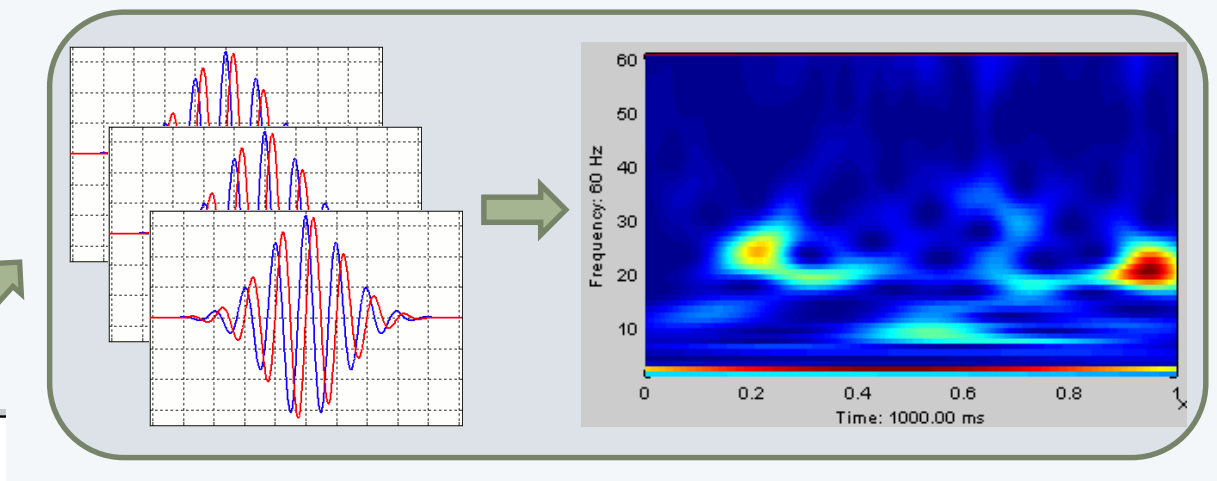

#### Hilbert transform + band-pass filter

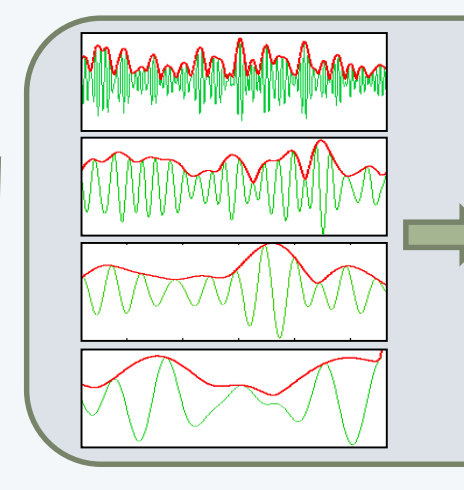

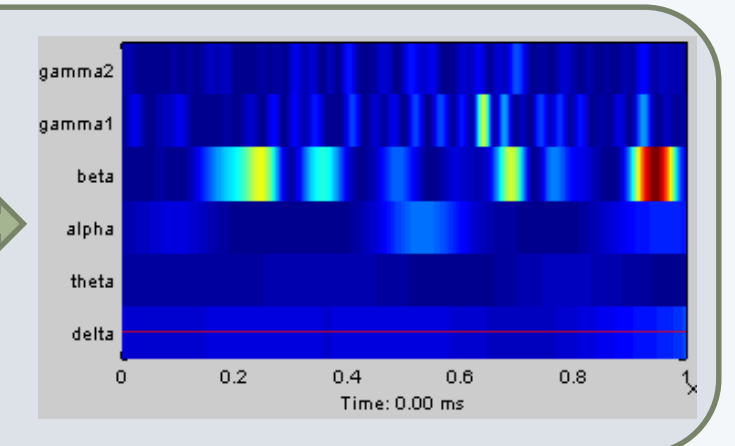

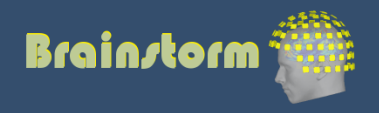

Anatomy Link recordings MRI registration

#### PSD

- **Filters**
- Bad channels
- Artifacts
- Correction
- Bad segments

Markers Epoching Averaging Sources Time-frequency **Other measures**

#### Phase-amplitude coupling

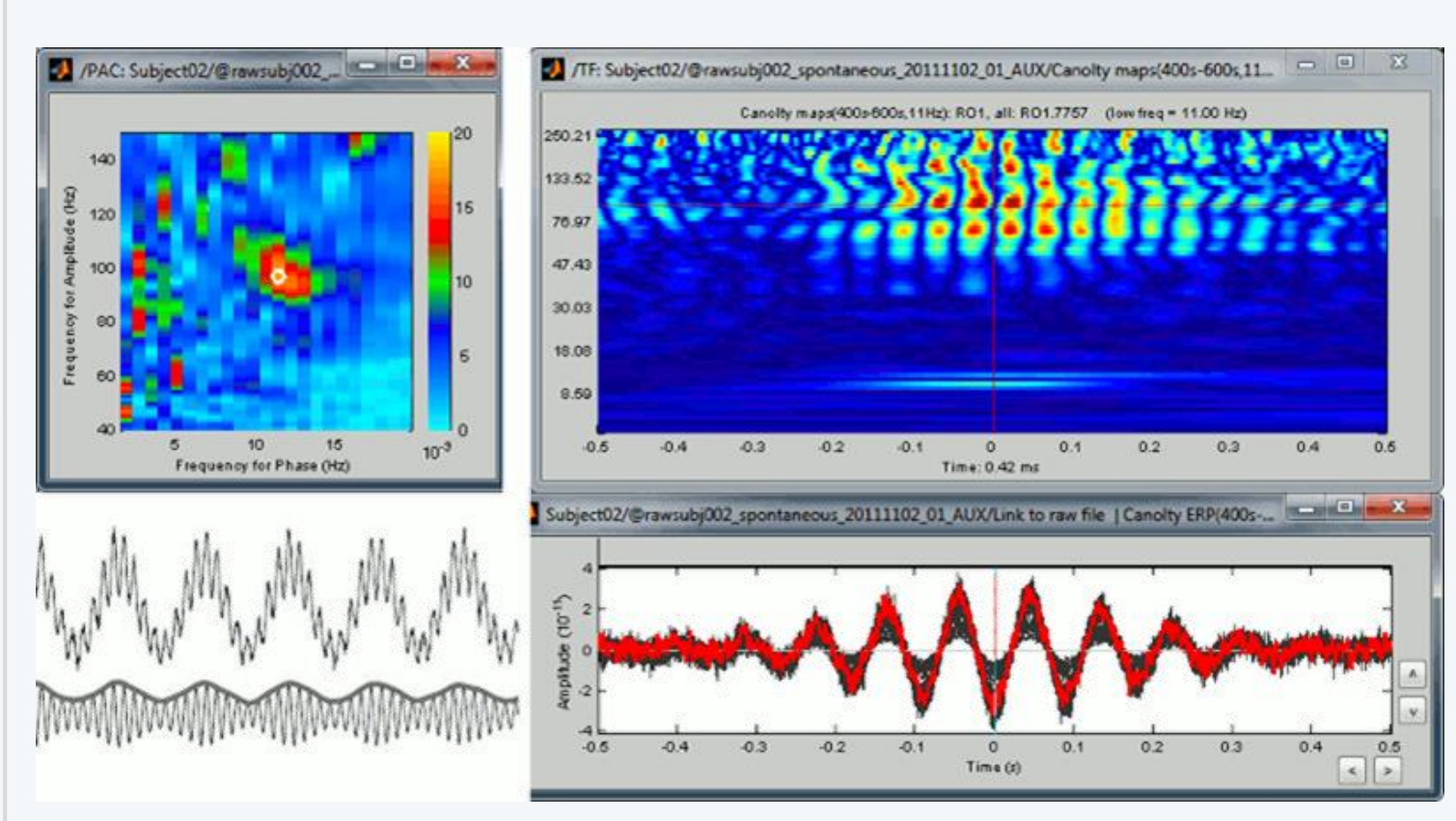

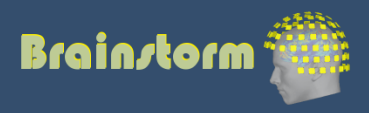

Anatomy Link recordings MRI registration

#### PSD

- **Filters** Bad channels
- **Artifacts**
- Correction Bad segments

Markers Epoching Averaging Sources Time-frequency **Other measures**

#### Connectivity measures

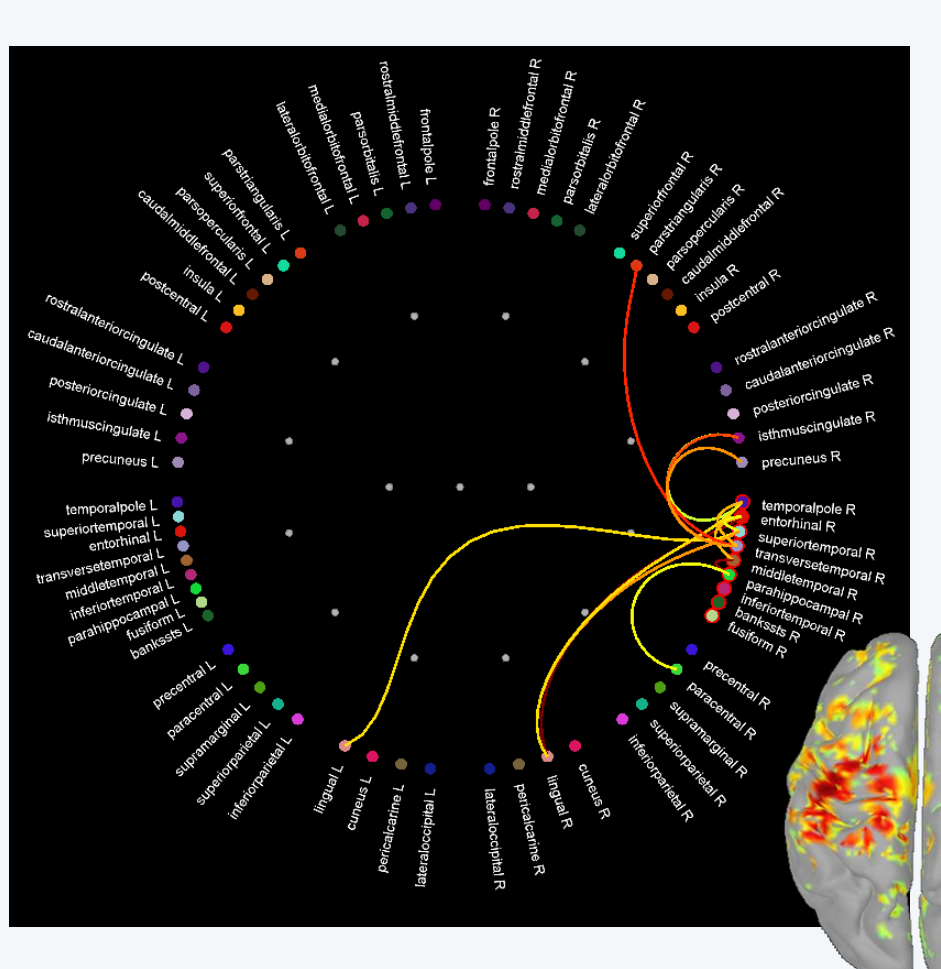

- **Correlation**
- **Coherence**
- Phase locking value
- **Granger causality**

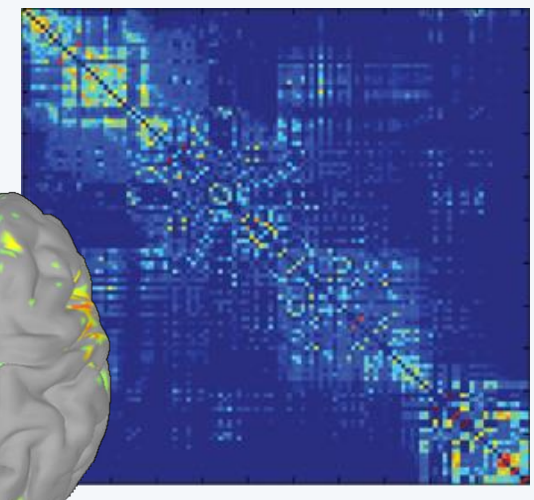

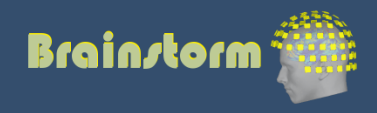

Anatomy Link recordings MRI registration

PSD **Filters** Bad channels **Artifacts Correction** Bad segments

Markers Epoching **Averaging Sources Time-frequency**

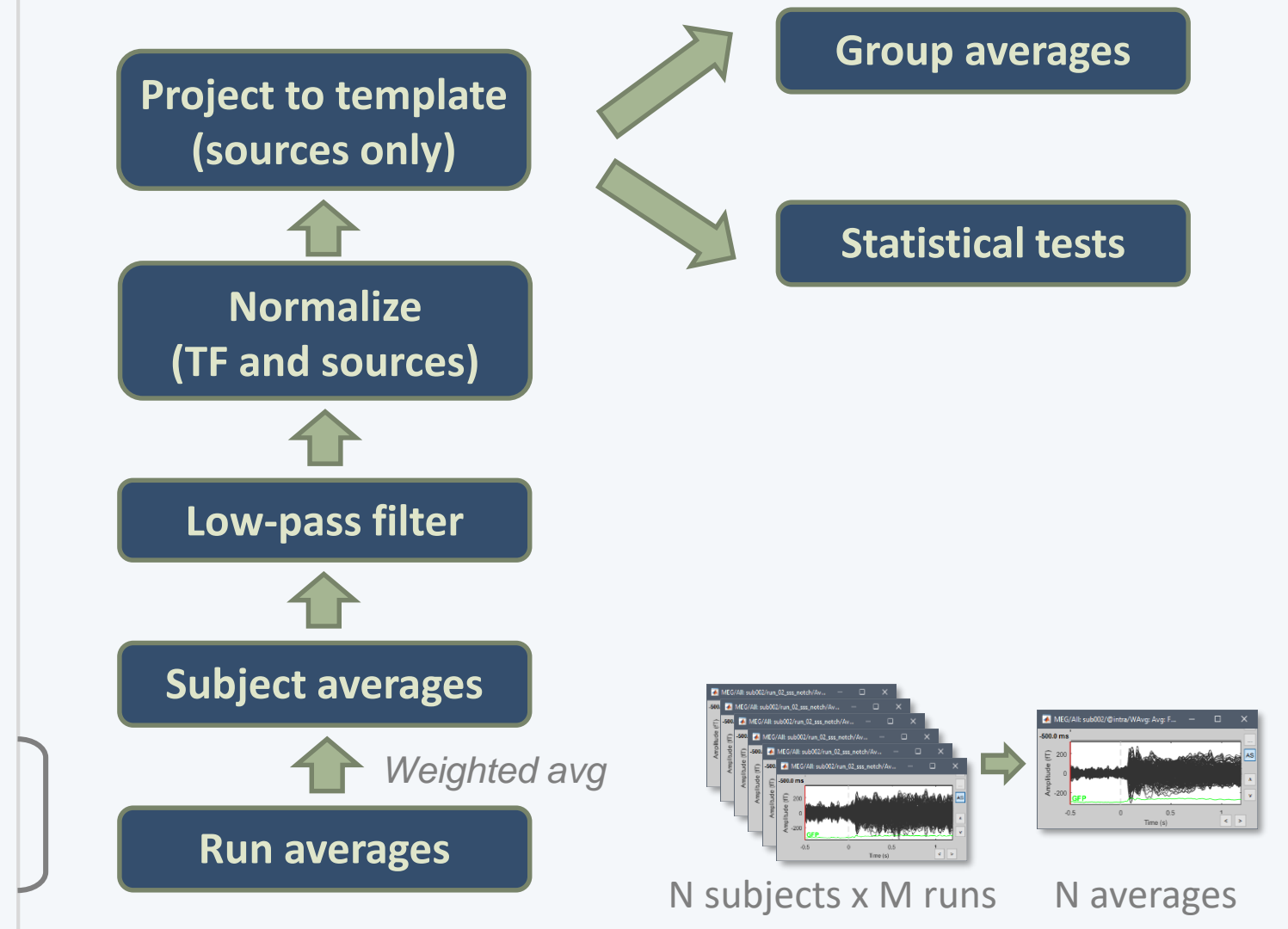

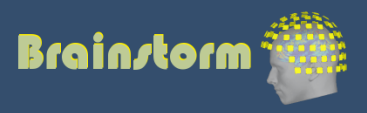

Subject averages Low-pass Normalize **Project**

Group averages Group statistics

Quality control **Workflow** 

Registration of individual sources on a template (ICBM152, Colin27, DNI, infants…)

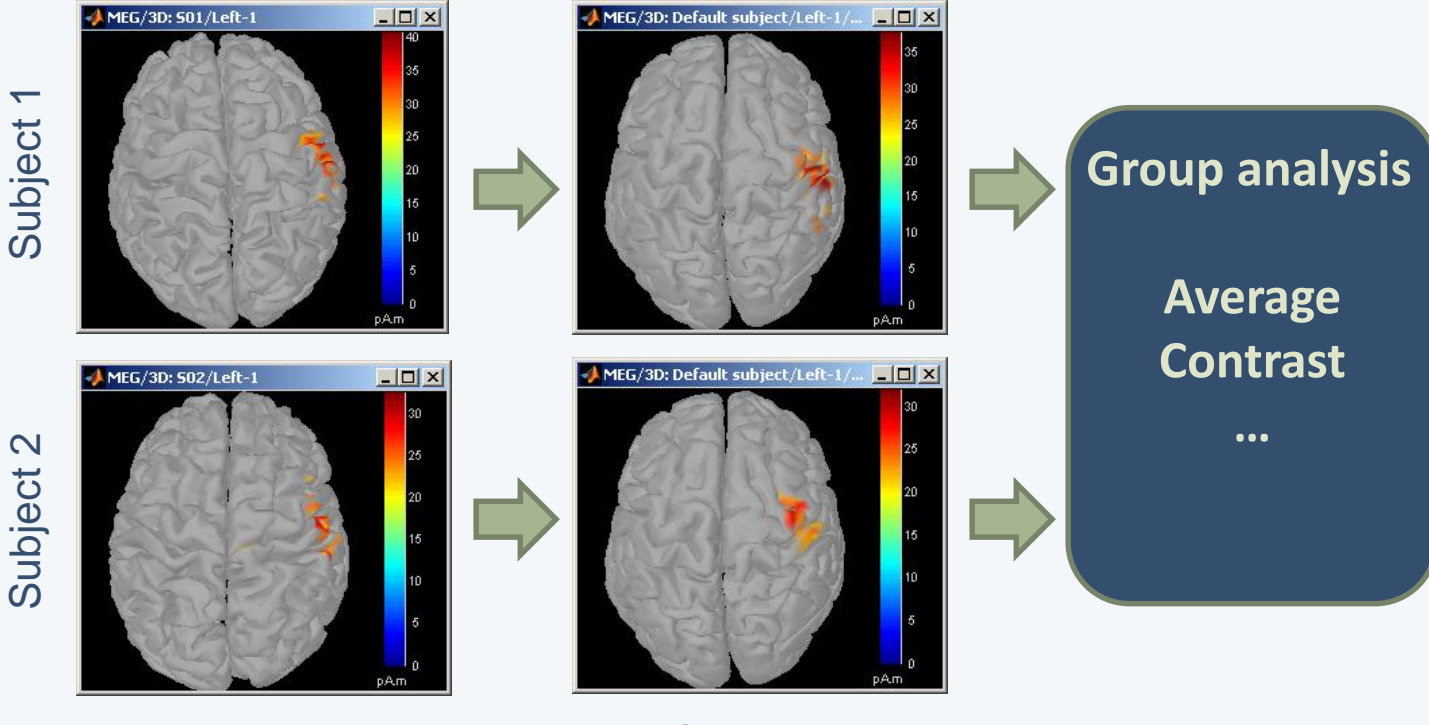

Individual anatomy

**Standard** anatomy

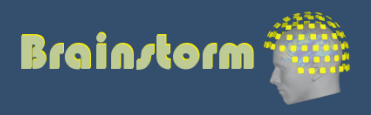

Subject averages Low-pass Normalize **Project**

Group averages Group statistics

Quality control **Workflow** 

#### • Using FreeSurfer registration

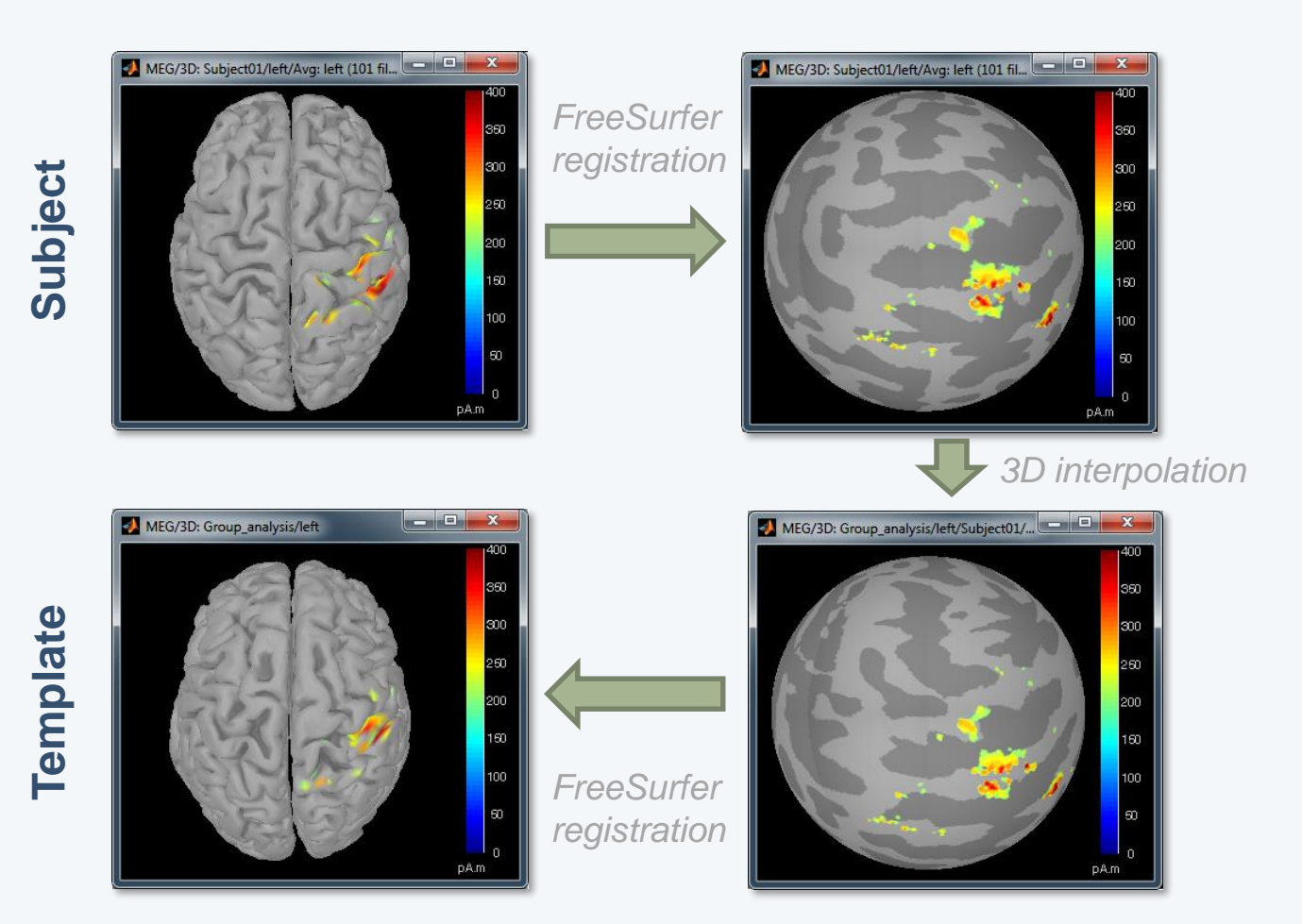

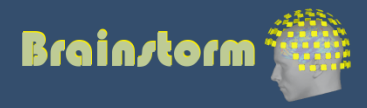

Subject averages Low-pass Normalize **Project**

Group averages Group statistics

Quality control **Workflow** 

#### • Using BrainSuite registration

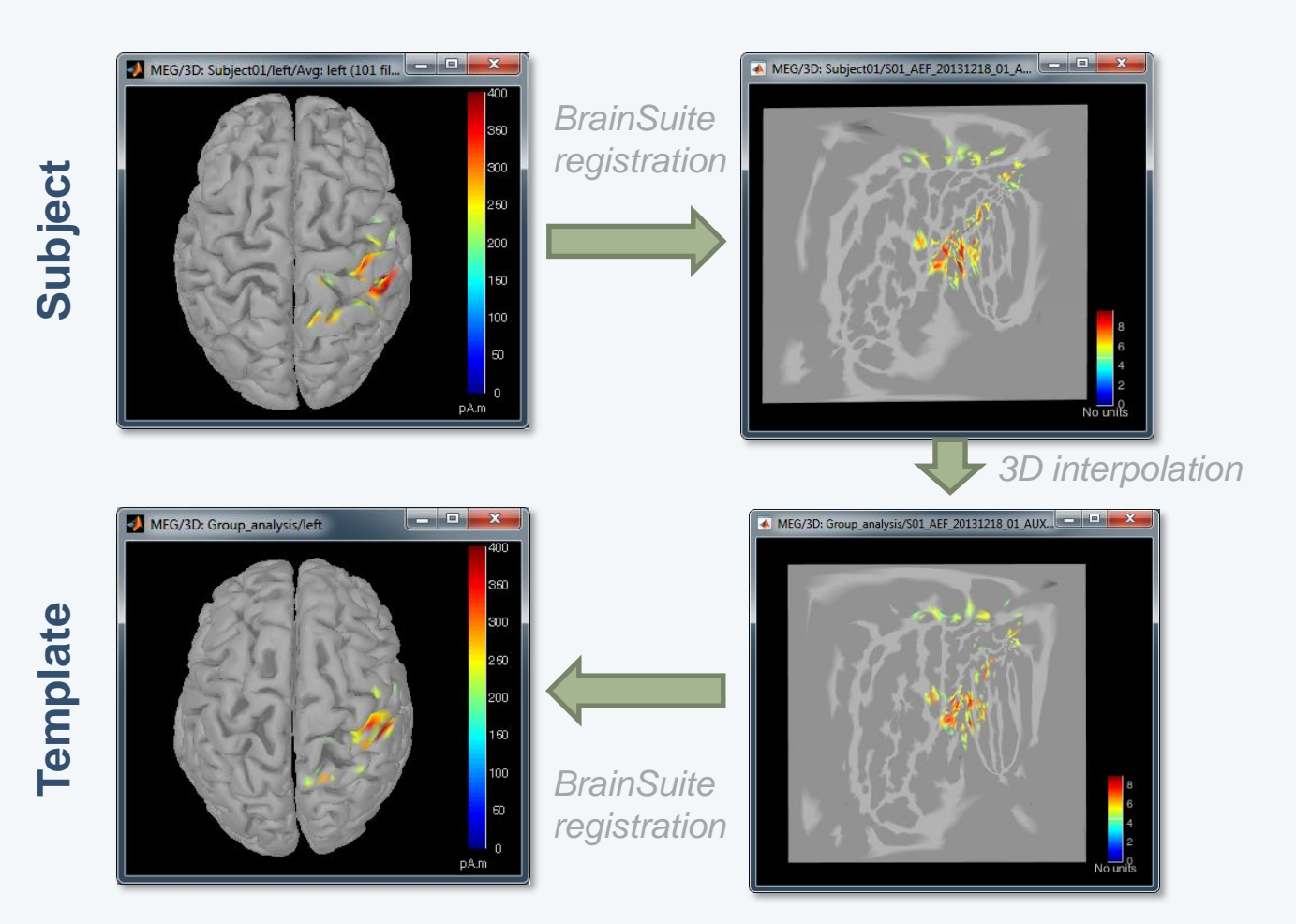

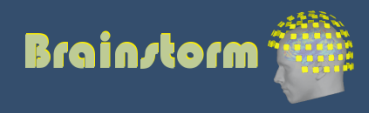

60

Subject averages Low-pass Normalize Project

Group averages **Group statistics**

Quality control Workflow

- Contrasts between subjects or conditions
- Parametric t-test
- Cluster-based non-parametric tests
- Export to: **SPM**, R, Excel, SPSS, Matlab…

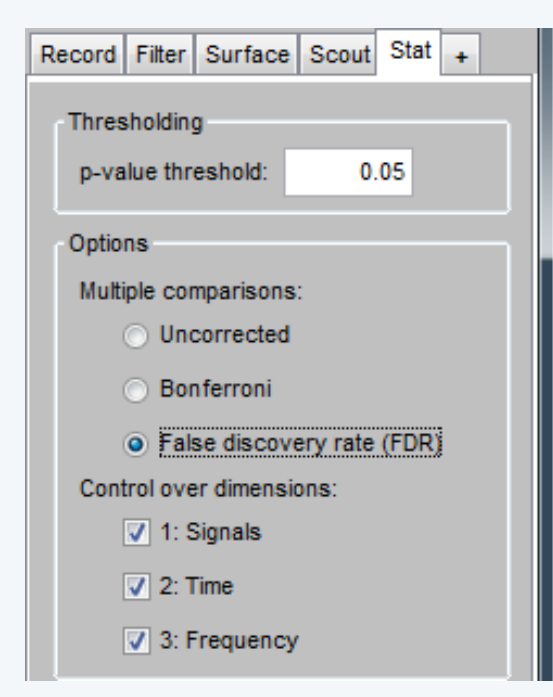

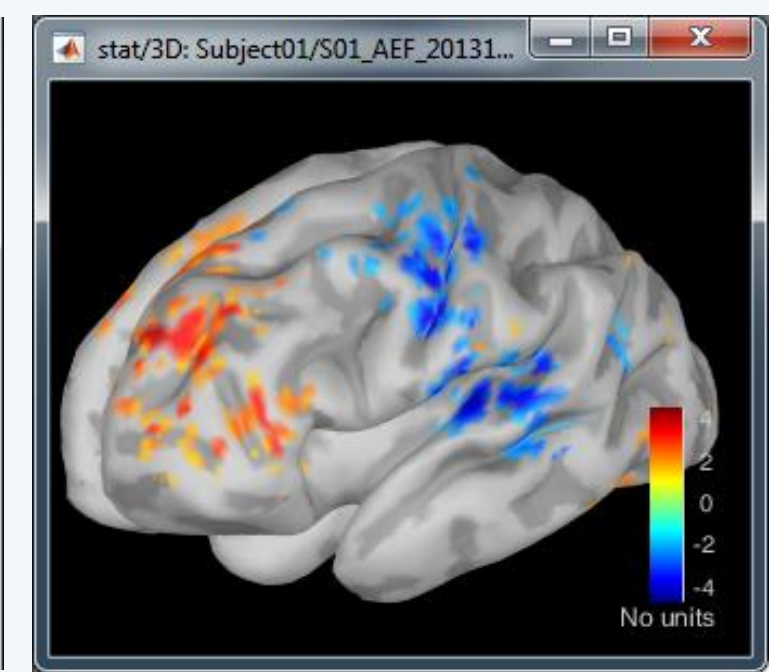

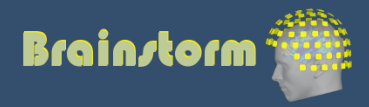

Subject averages Low-pass Normalize Project

Group averages Group statistics

#### **Quality control Workflow**

- When scripting the analysis, we recommend you always check visually the following items for each run separately:
	- MRI/sensors registration
	- PSD before and after filters
	- SSP and ICA component topographies
	- ERP/ERF: Sensors time series
	- ERP/ERF: Sensors topo of primary response
	- ERP/ERF: Sources of primary response
	- Any other metric of interest

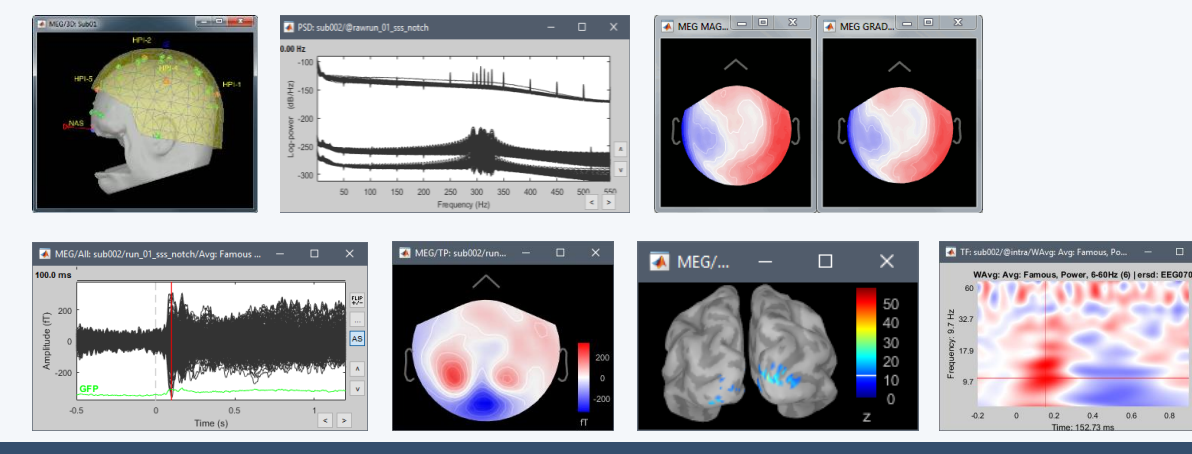

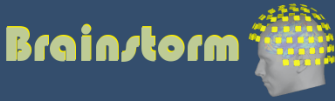

TutorialGroup

 $\checkmark$ 

Subject averages Low-pass Normalize Project

Group averages Group statistics

#### **Quality control Workflow**

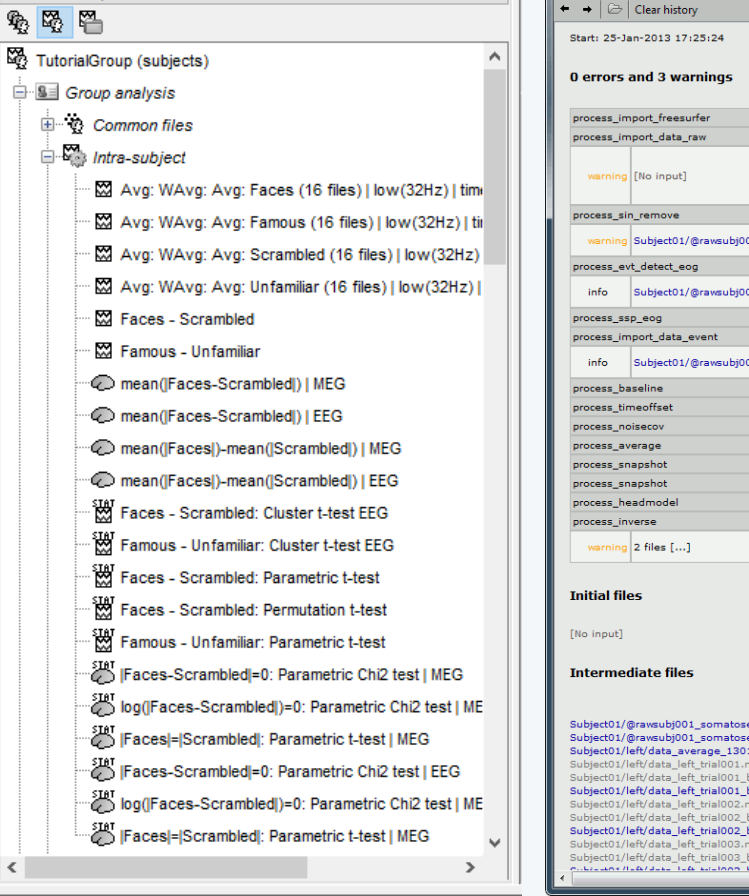

#### • Execution reports with snapshots saved in HTML

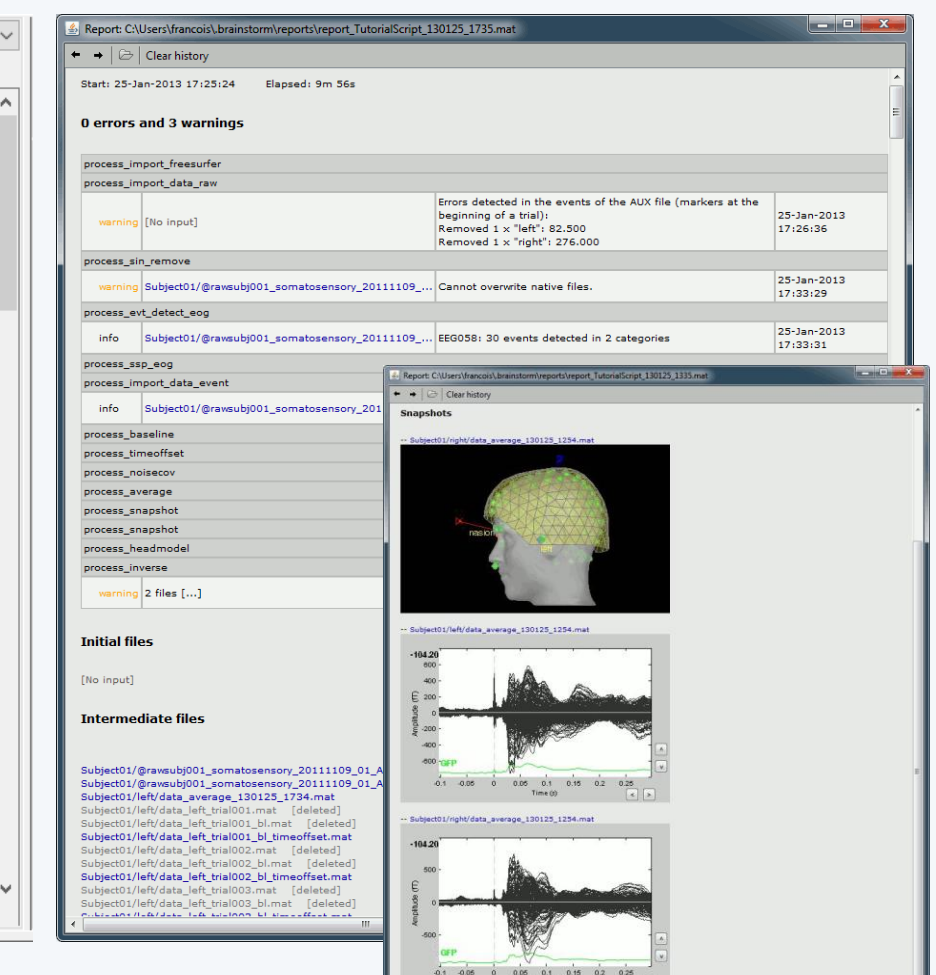

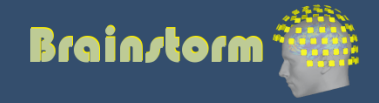

#### Add your code to Brainstorm

- Direct manipulation of the files in Matlab
- Use the menu "Run Matlab command"
- Write a plugin:
	- Well documented API
	- Lots of example (170 functions written as plugins)
- Examples of recent external contributions:
	- MVPA decoding (Oliva, MIT)
	- Microstate segmentation (Cacioppo, UChicago)
	- Eyetracker/EEG synchronization (Uni Freiburg)

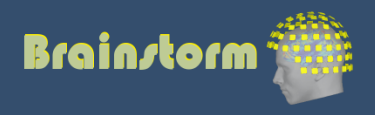

#### **User community**

• 15,500 users registered on the website

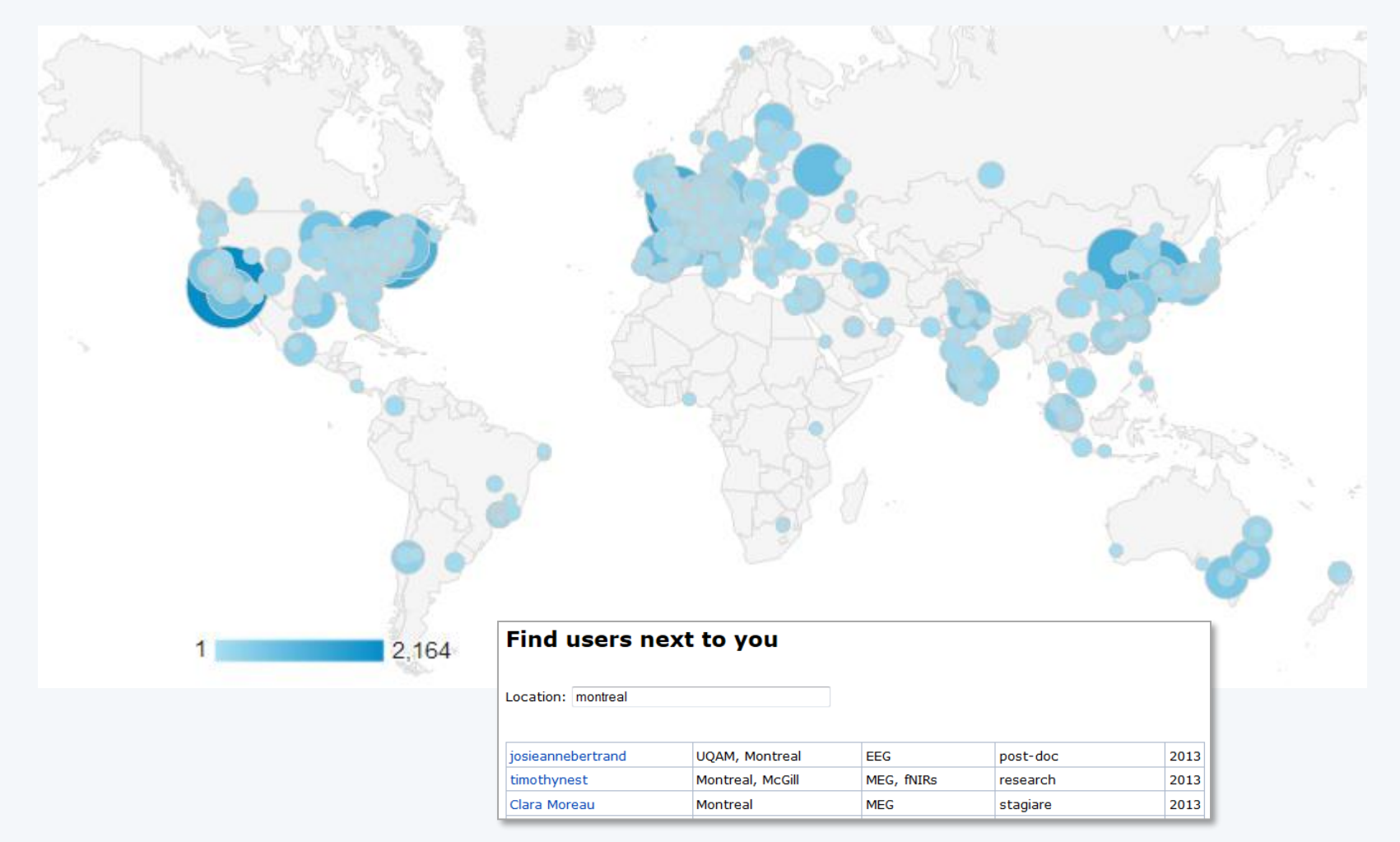

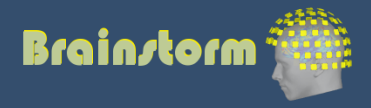

#### User support

- Online tutorials: 30-hour self-training program
- Active user forum: 150 posts/month
- 
- 
- Daily updates: 750 downloads/month

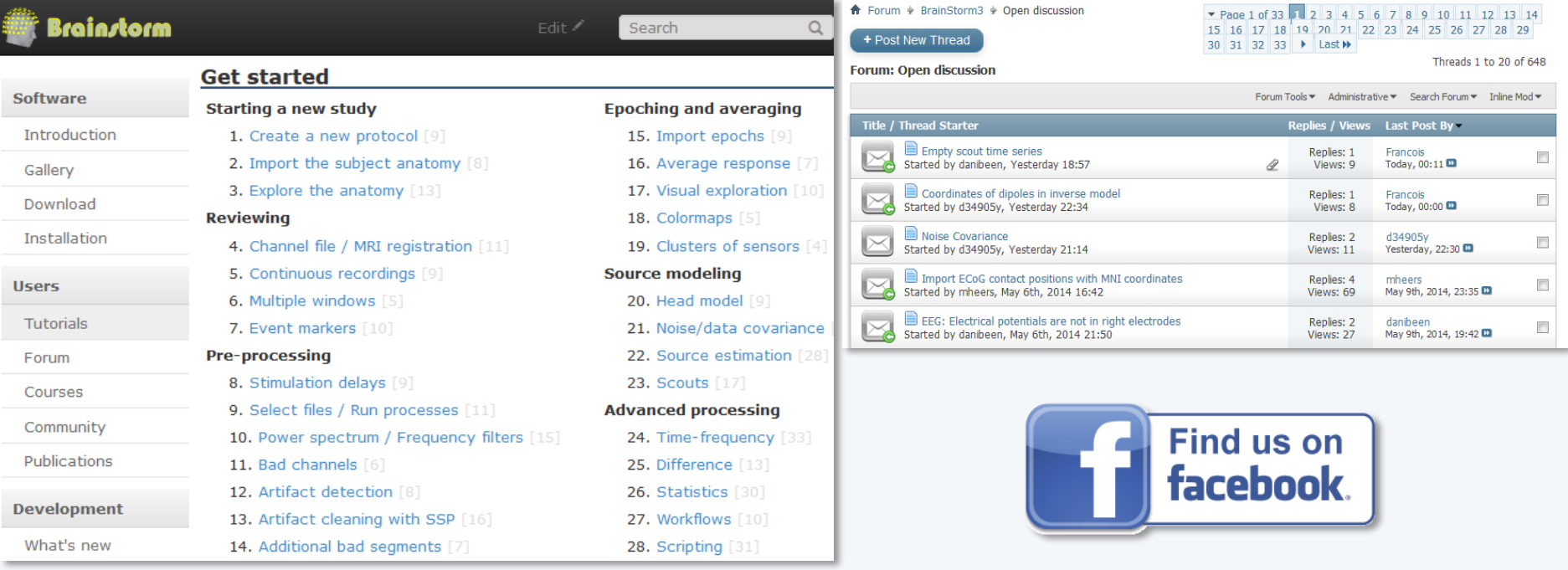

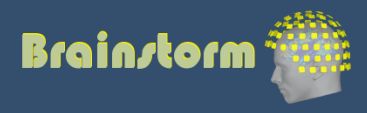

### **Contributors**

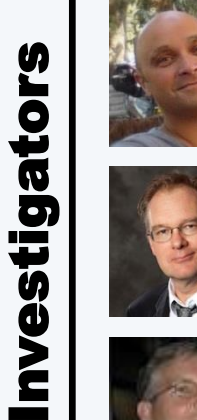

Sylvain Baillet *MNI*

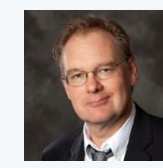

Richard Leahy *USC*

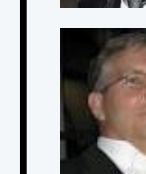

John Mosher *Cleveland Clinic*

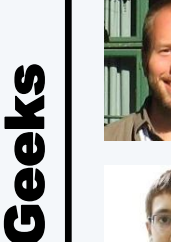

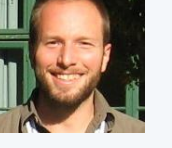

François Tadel *Inserm Grenoble*

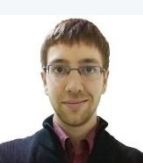

Martin Cousineau *MNI*

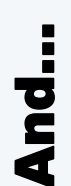

Matti Hamalainen Ghislaine Dehaene Antoine Ducorps Denis Schwartz …

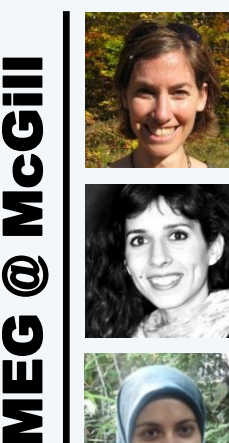

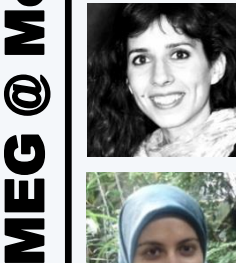

U

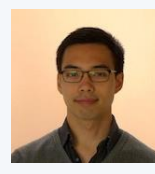

Jeremy Moreau *PhD student*

Elizabeth Bock *MEG engineer*

Guiomar Niso

Soheila Samiee *PhD student*

*Post -doc*

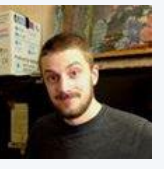

Peter Donhauser *PhD student*

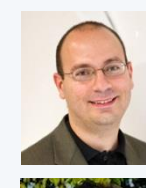

Dimitrios Pantazis *MIT*

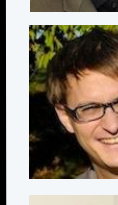

Alexandre Gramfort *Telecom / Neurospin*

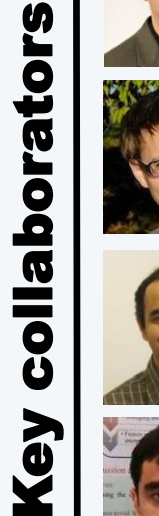

Anand Joshi *USC*

*USC*

Hossein Shahabi

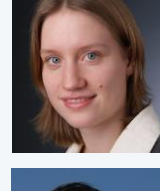

Esther Florin *Univ Hosp Cologne*

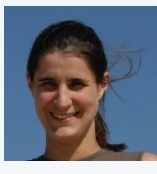

Anne -Sophie Dubarry *Aix -Marseille Univ*

Rey Ramirez *UW*

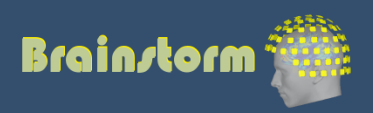

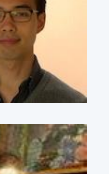

#### **Oddball auditory task** (Dec 2013, MNI, McGill)

- Binaural stimulation with intra-aural earphones
- 200 standard beeps (400Hz) + 40 deviant (554Hz)
- Inter-stimulus interval: Random in [0.7 1.7] s
- Subject taps the right index when a deviant is heard
- Acquisition at 2400 Hz Downsampled at 600Hz
- Recorded on CTF 275 MEG sensors + 2 EEG (Pz,Cz) + 26 MEG reference sensors + EOG + ECG + STIM + … = 302 channels
- 6 minutes of recordings
- MRI processed with FreeSurfer 5.3

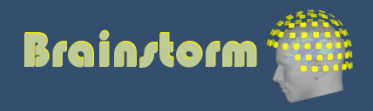